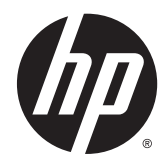

# Panduan Referensi Perangkat Keras

PC Bisnis All-In-One 23 inci HP EliteOne 800 G2 PC Bisnis All-In-One 23 inci HP EliteOne 705 G2 PC Bisnis All-In-One 21 inci HP ProOne 600 G2 PC Bisnis All-In-One 20 inci HP ProOne 400 G2

© Copyright 2015 HP Development Company, L.P. Informasi yang terdapat dalam dokumen ini dapat berubah tanpa pemberitahuan.

Windows adalah merek dagang atau merek dagang terdaftar dari Microsoft Corporation di Amerika Serikat dan/atau negara lainnya.

Satu-satunya jaminan atas produk dan layanan HP tercantum dalam pernyataan jaminan yang menyertai produk dan layanan tersebut. Tidak ada bagian dari dokumen ini yang dapat dianggap sebagai jaminan tambahan. HP tidak bertanggung jawab atas kesalahan teknis maupun editorial ataupun kekurangan yang tercantum dalam perjanjian ini.

Dokumen ini berisi informasi eksklusif yang dilindungi hak cipta. Tidak ada satu bagian pun dalam dokumen ini yang boleh diperbanyak, diproduksi ulang, atau diterjemahkan ke bahasa lain tanpa izin tertulis sebelumnya dari HP Development Company.

Edisi Pertama: Juni 2015

Nomor komponen dokumen: 822874-BW1

#### **Tentang Buku Ini**

Panduan ini berisi informasi dasar untuk meng-upgrade model komputer ini.

- **A PERINGATAN!** Teks yang ditampilkan dengan simbol ini menunjukkan bahwa pelanggaran atas petunjuk yang diberikan dapat mengakibatkan cedera tubuh atau kematian.
- **A PERHATIAN:** Teks yang ditampilkan dengan simbol ini menunjukkan bahwa pelanggaran atas petunjuk yang diberikan dapat mengakibatkan kerusakan perangkat atau kehilangan informasi.
- **EX CATATAN:** Teks yang ditampilkan seperti ini berisi informasi tambahan yang penting.

# **Isi**

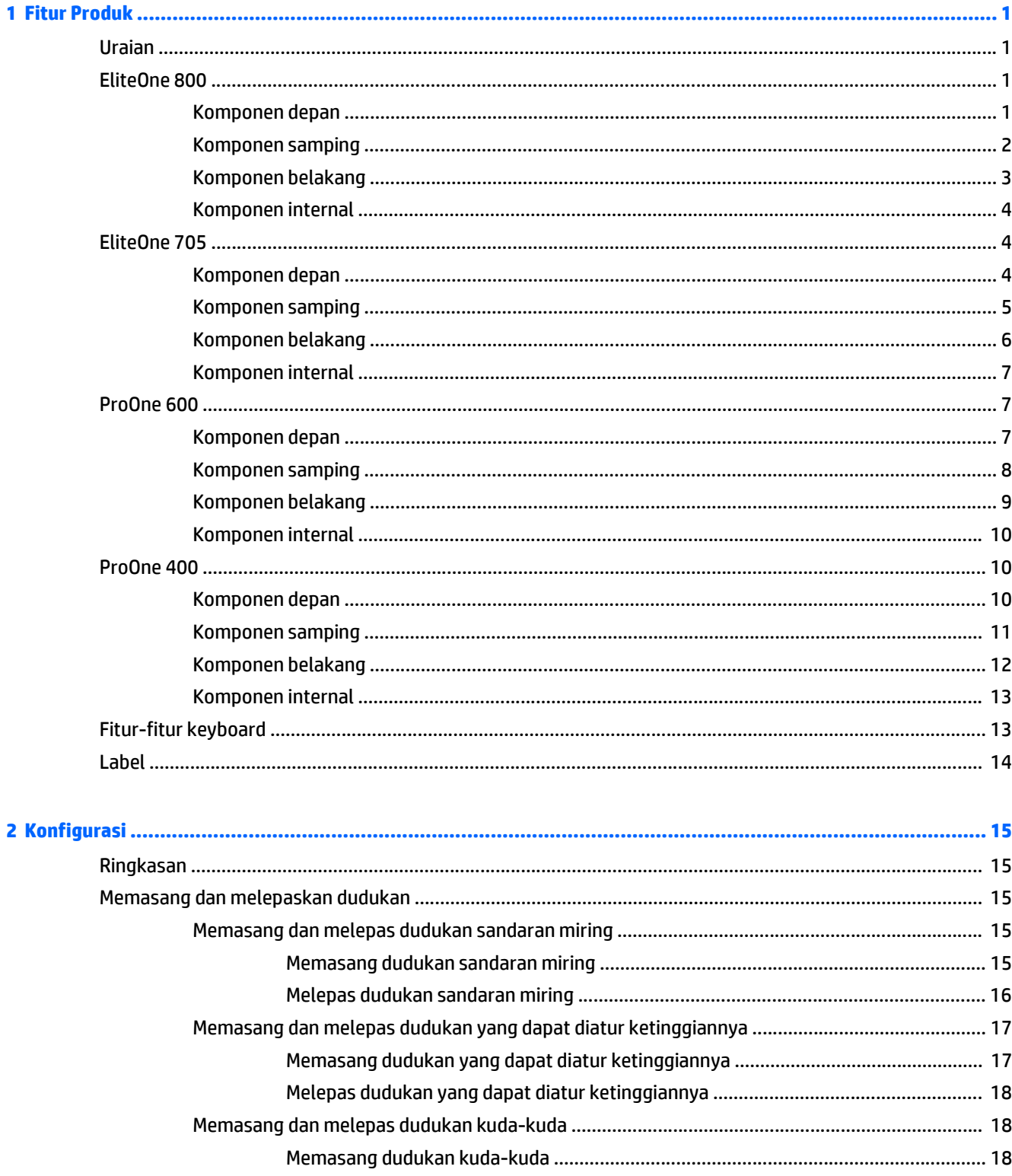

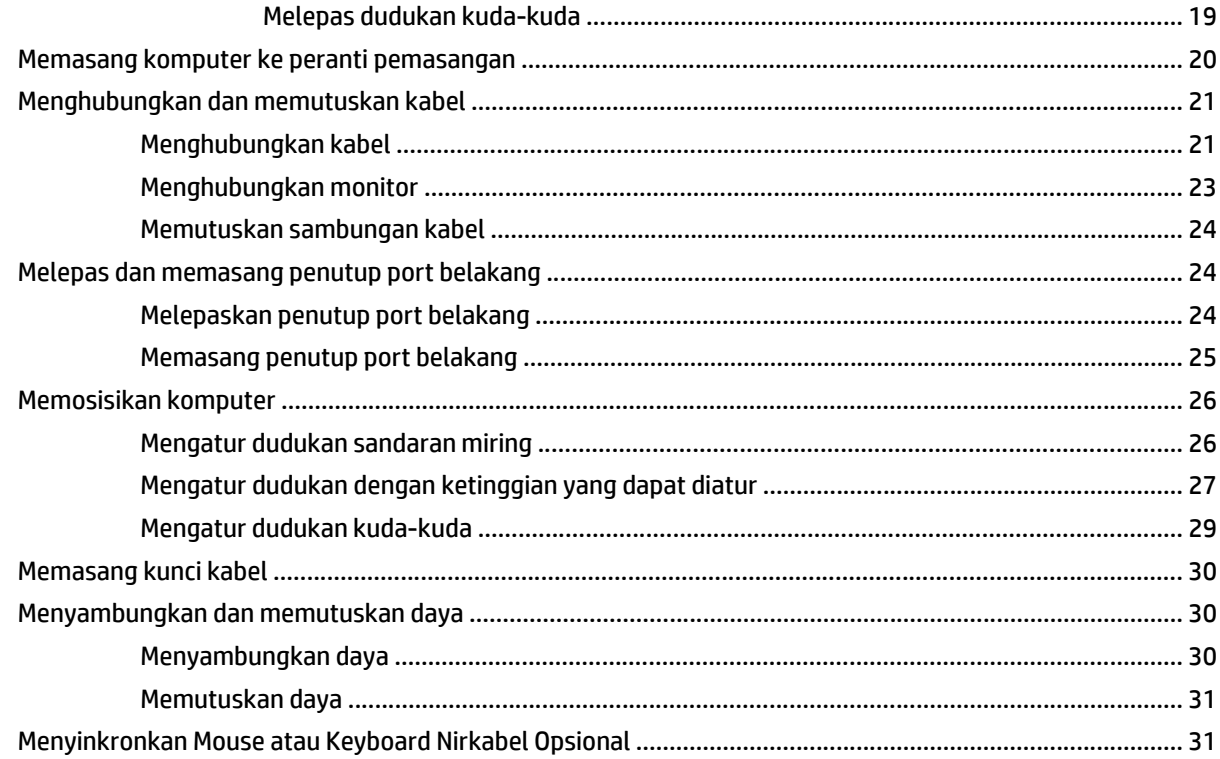

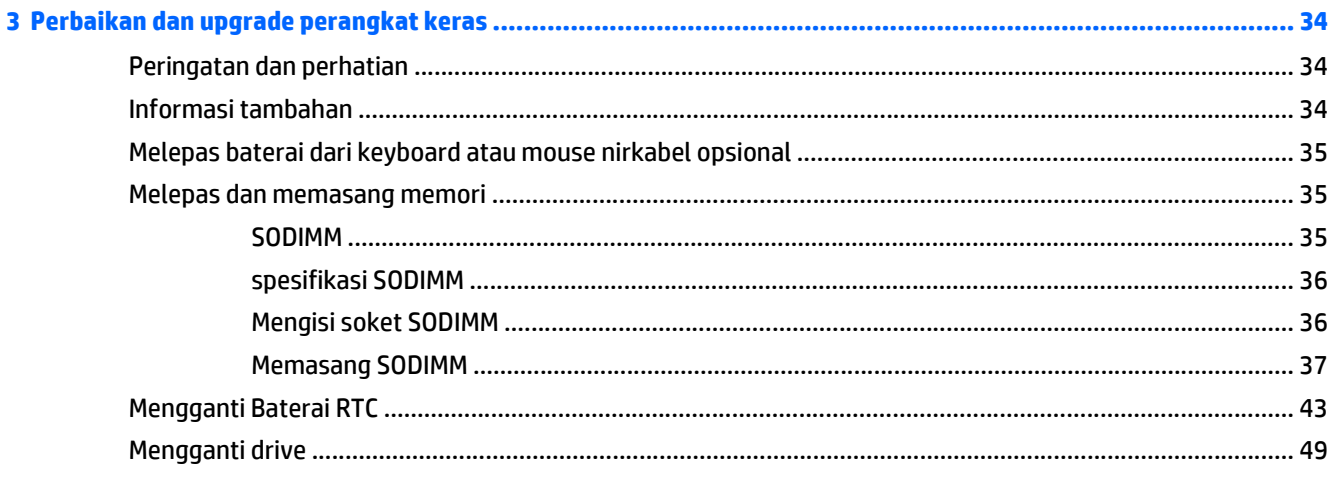

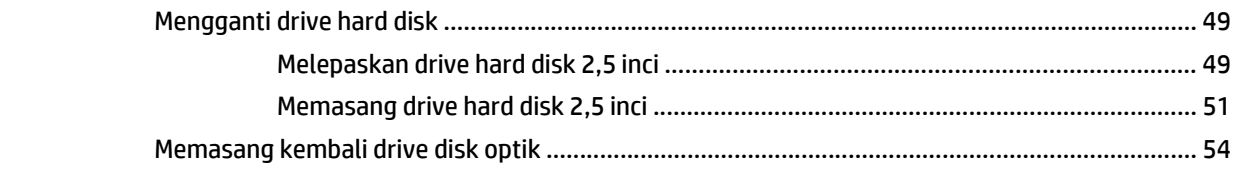

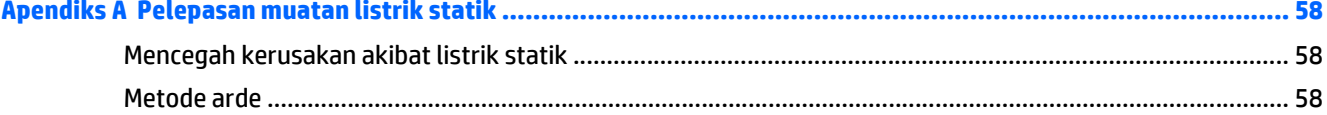

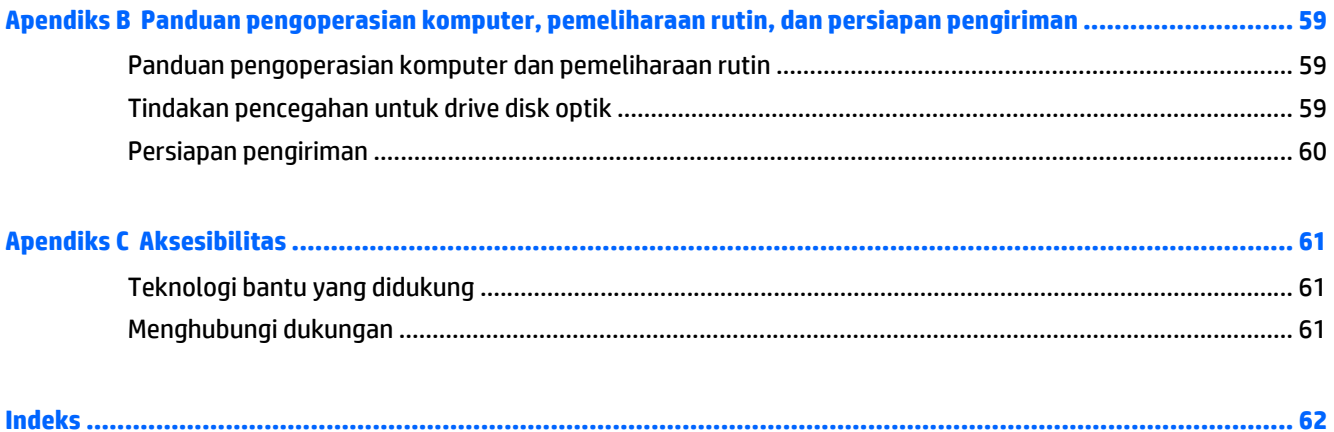

# <span id="page-8-0"></span>**1 Fitur Produk**

## **Uraian**

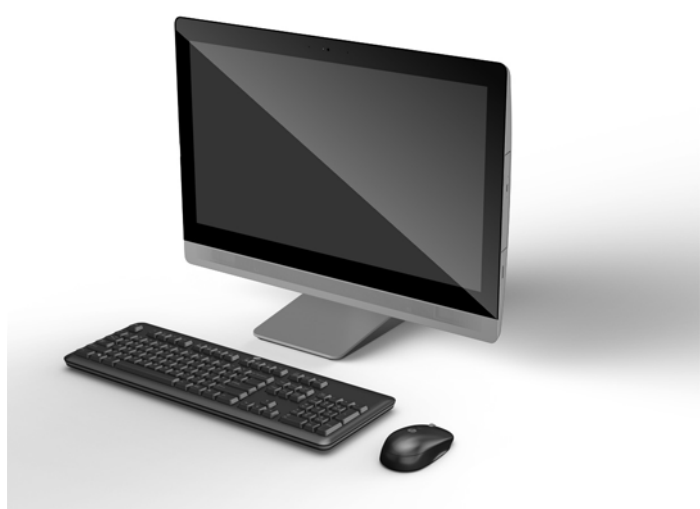

**CATATAN:** Untuk spesifikasi terbaru atau spesifikasi tambahan pada produk ini, kunjungi <http://www.hp.com/go/ quickspecs/>dan cari model layar Anda untuk mengetahui Spesifikasi Ringkas model tertentu.

## **EliteOne 800**

#### **Komponen depan**

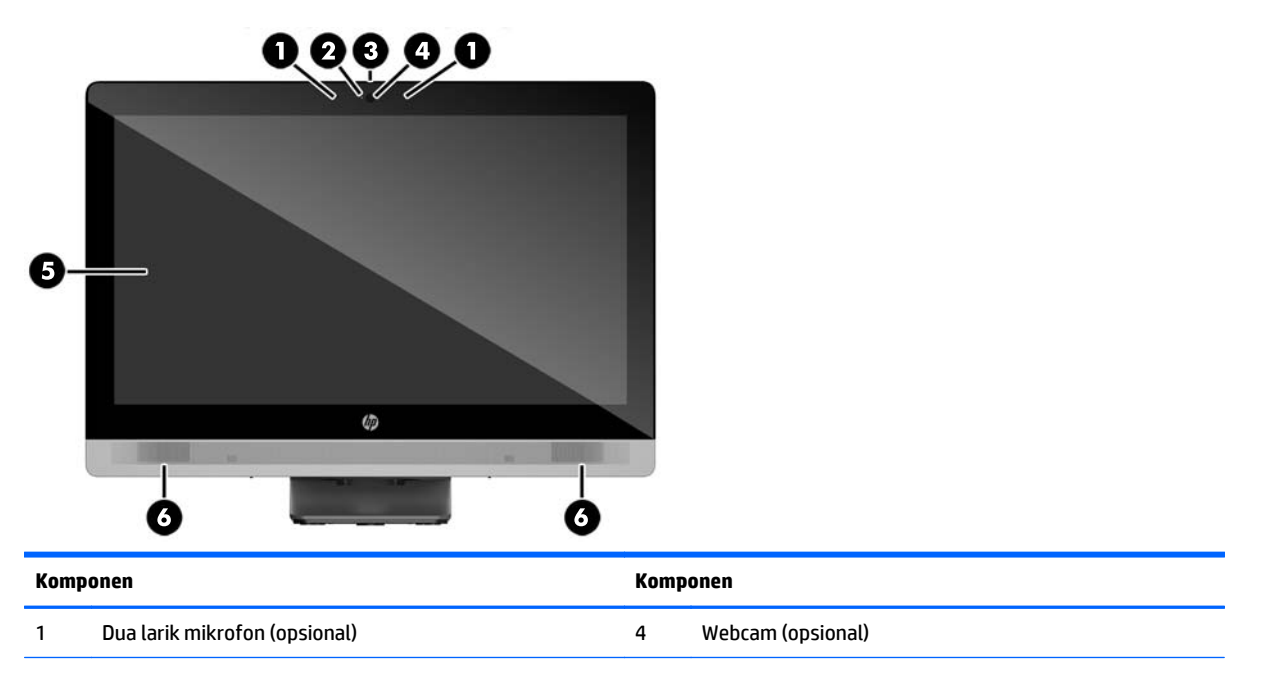

<span id="page-9-0"></span>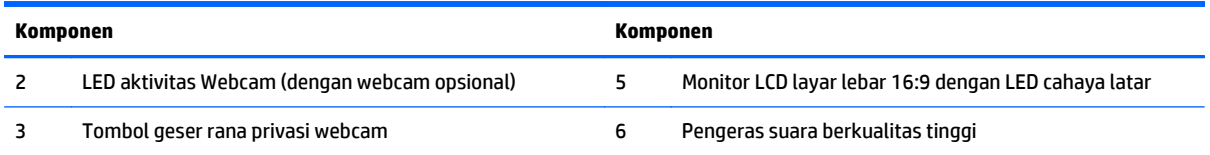

## **Komponen samping**

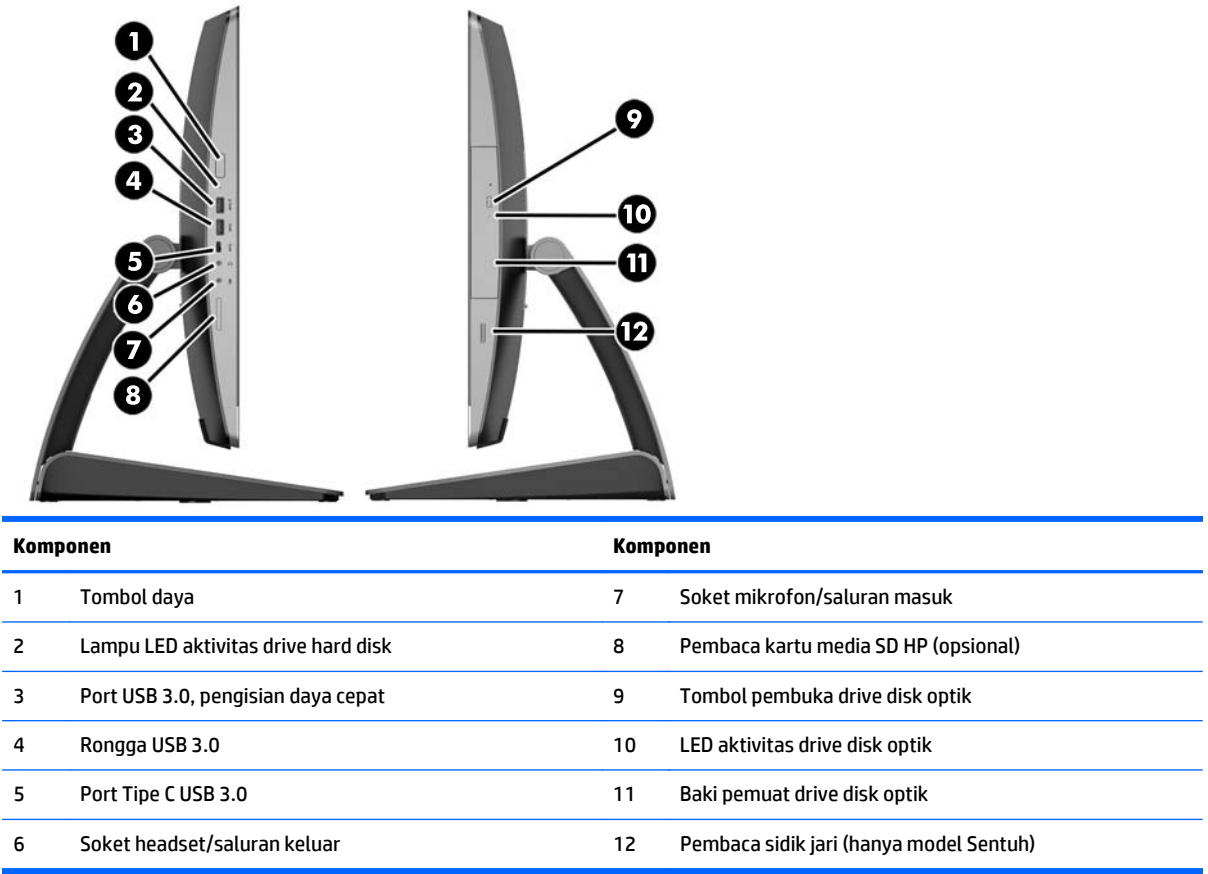

### <span id="page-10-0"></span>**Komponen belakang**

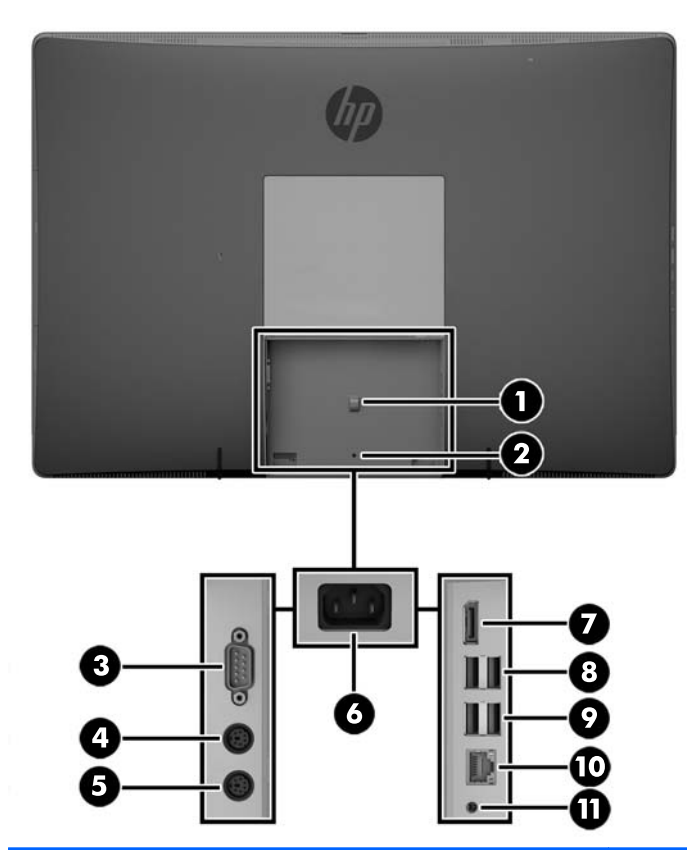

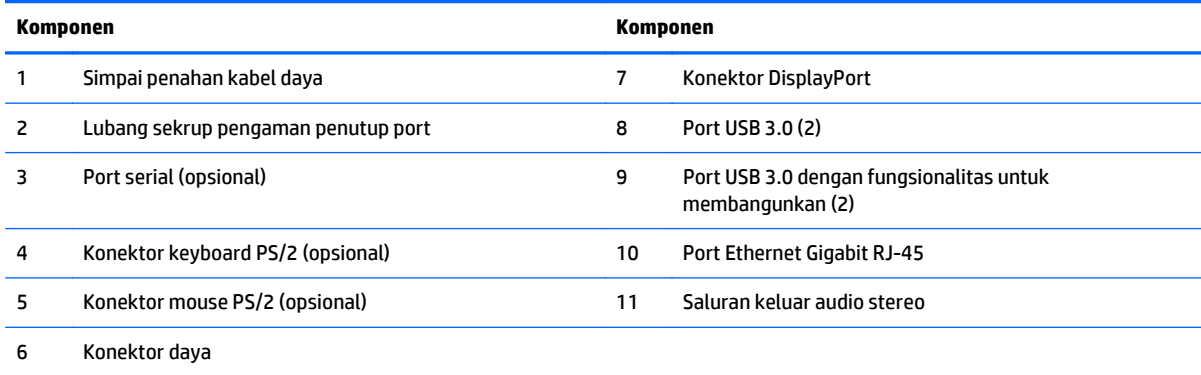

### <span id="page-11-0"></span>**Komponen internal**

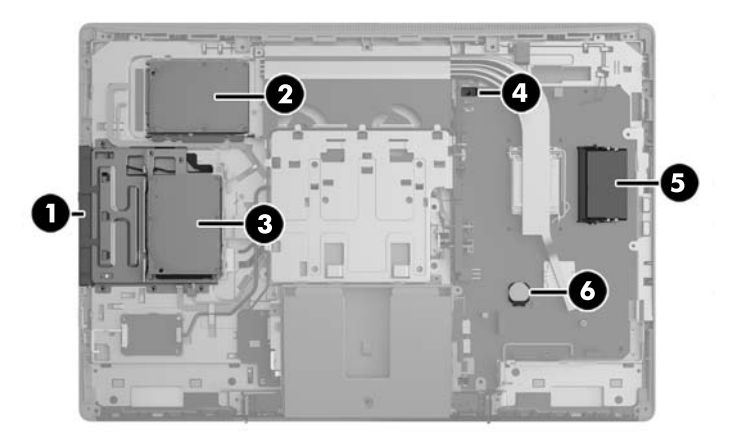

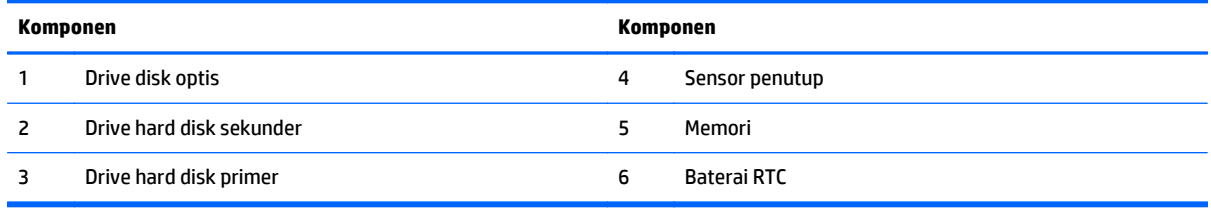

# **EliteOne 705**

### **Komponen depan**

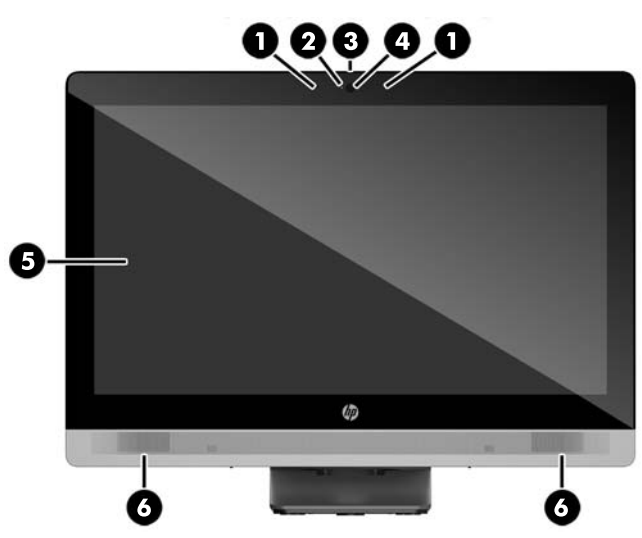

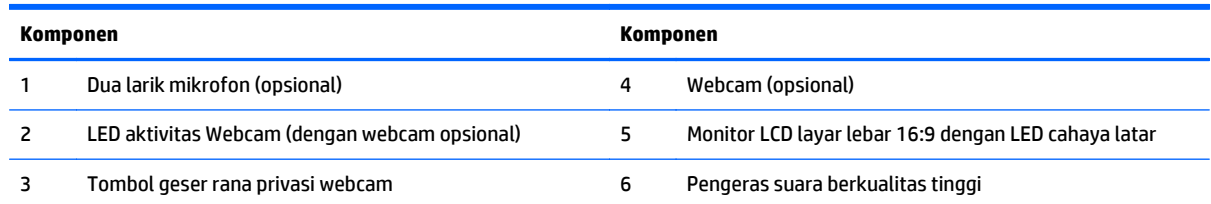

### <span id="page-12-0"></span>**Komponen samping**

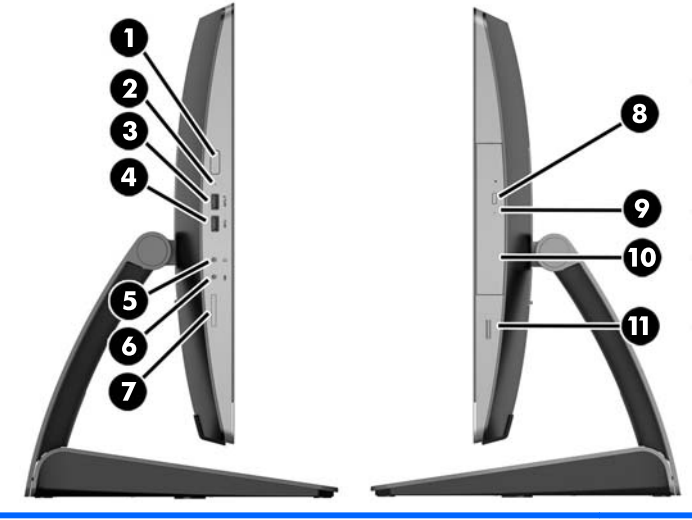

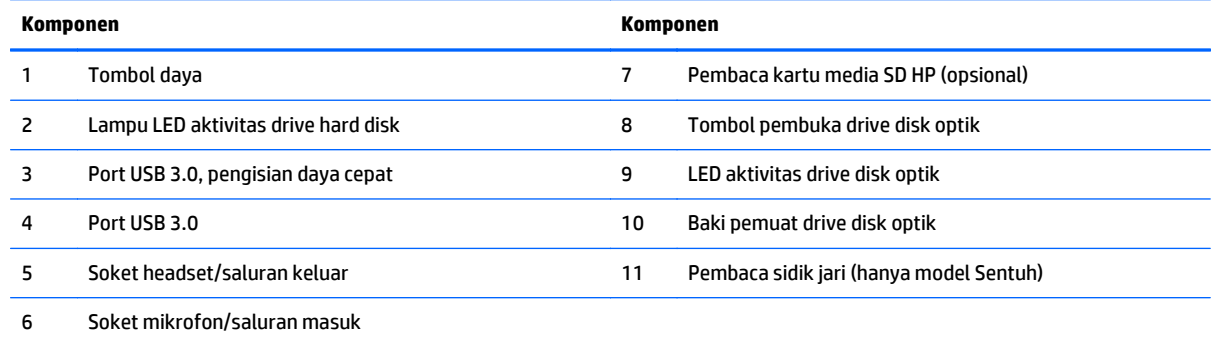

## <span id="page-13-0"></span>**Komponen belakang**

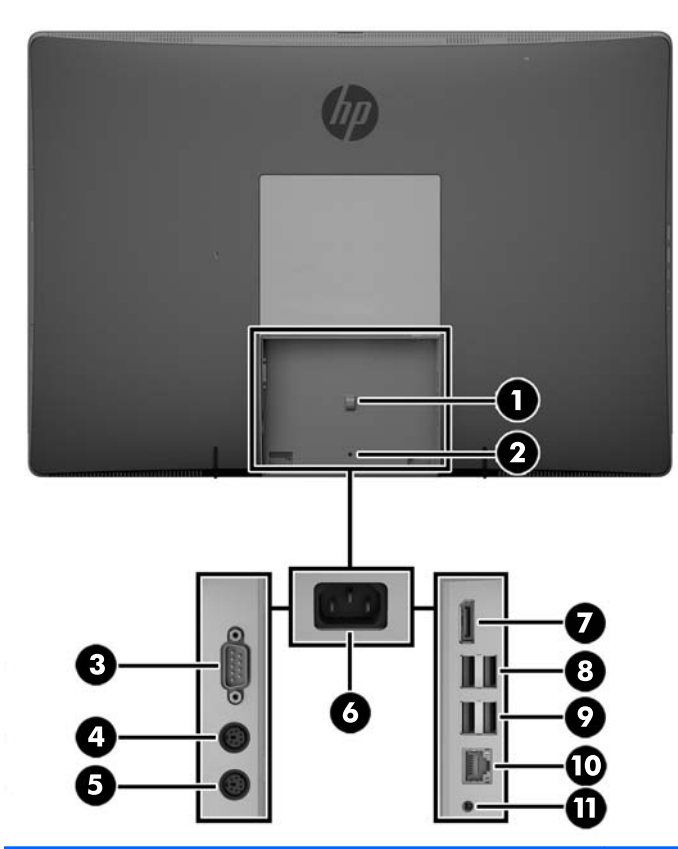

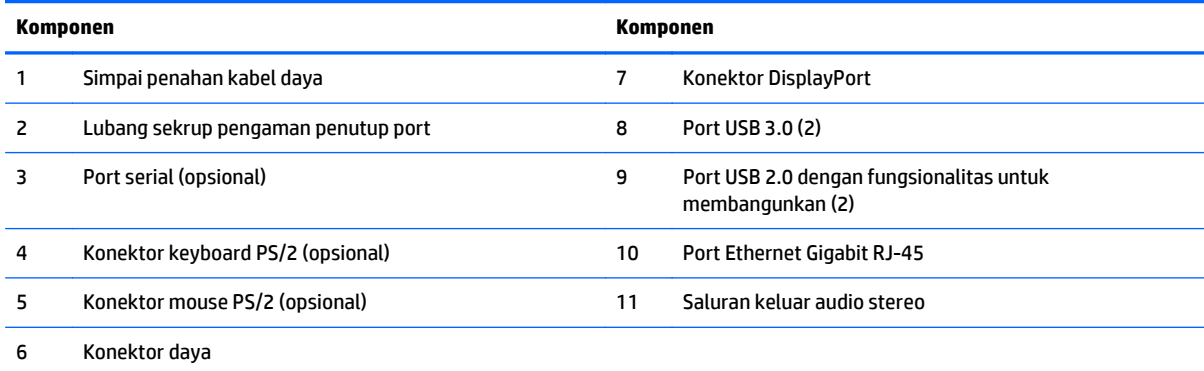

### <span id="page-14-0"></span>**Komponen internal**

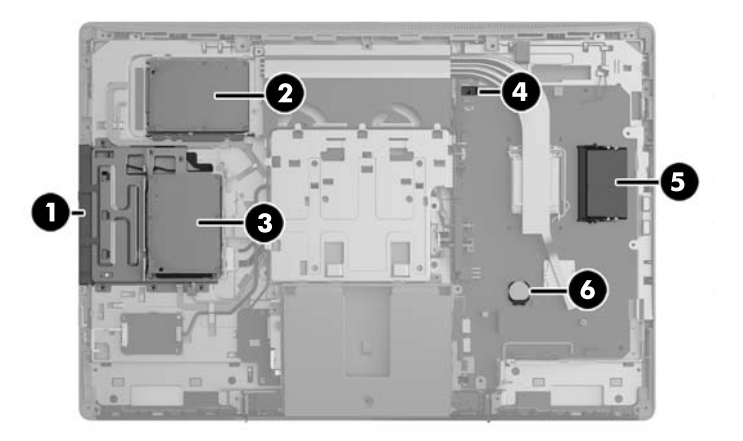

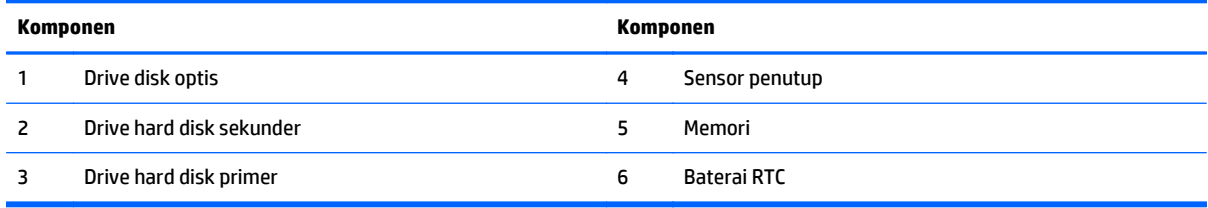

## **ProOne 600**

### **Komponen depan**

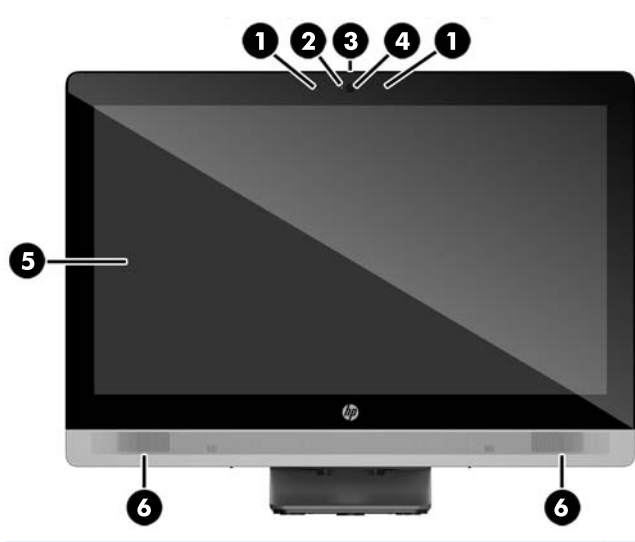

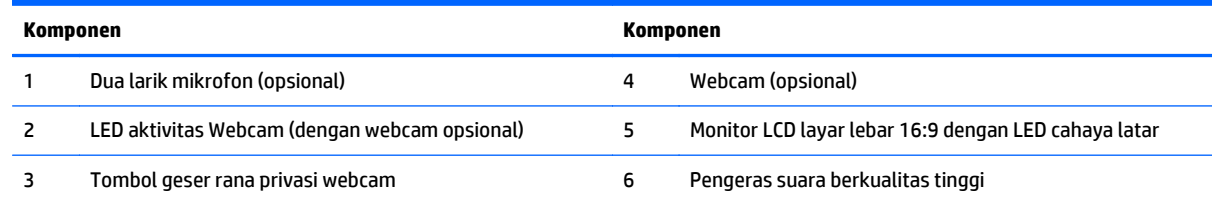

### <span id="page-15-0"></span>**Komponen samping**

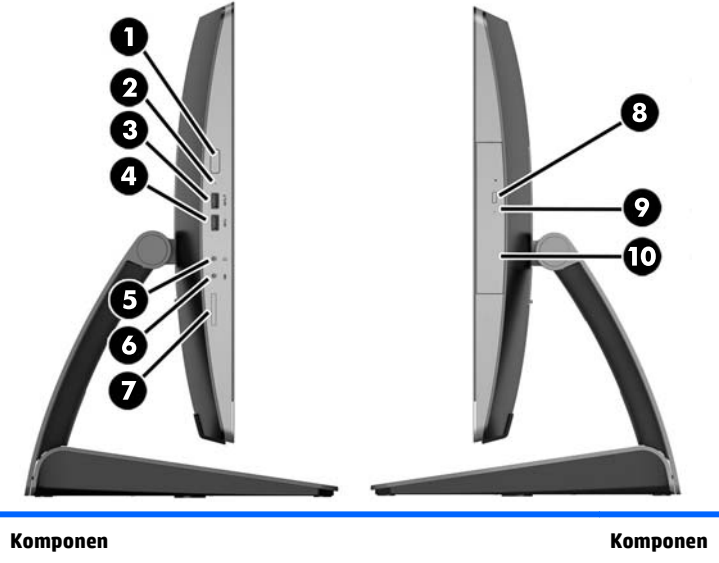

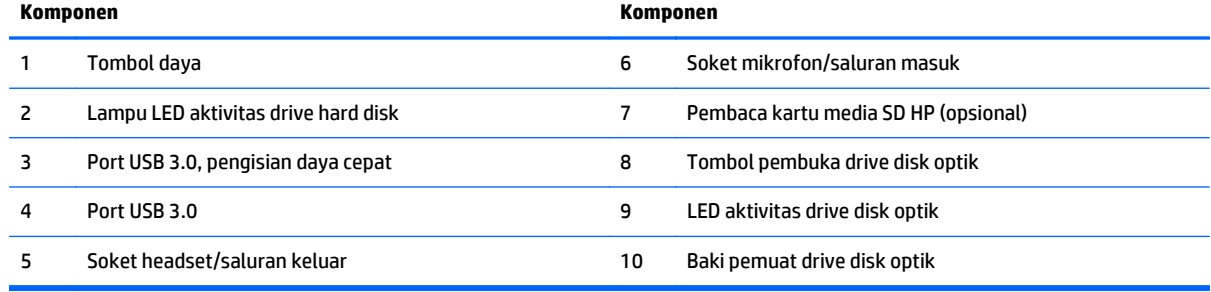

### <span id="page-16-0"></span>**Komponen belakang**

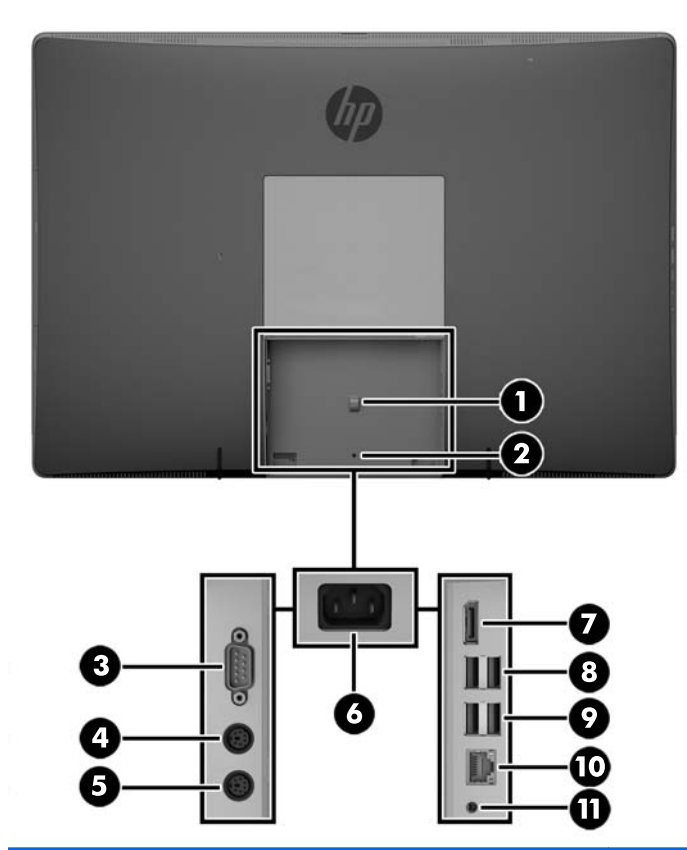

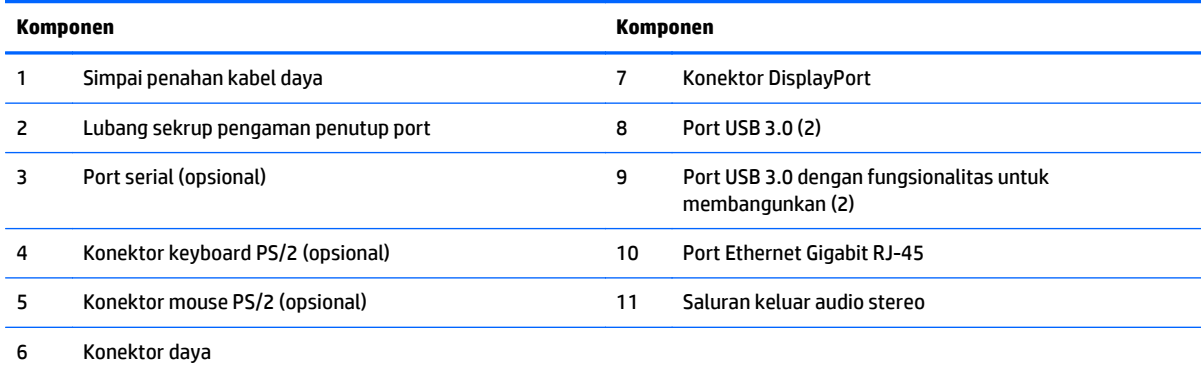

### <span id="page-17-0"></span>**Komponen internal**

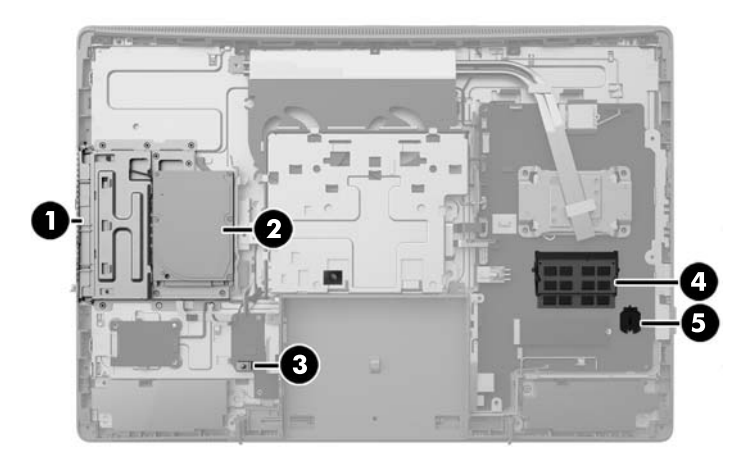

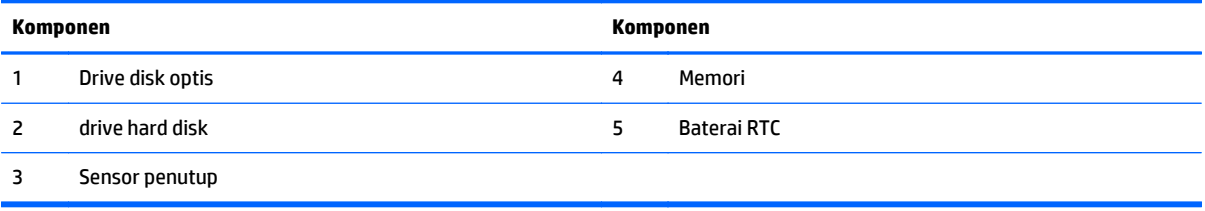

# **ProOne 400**

### **Komponen depan**

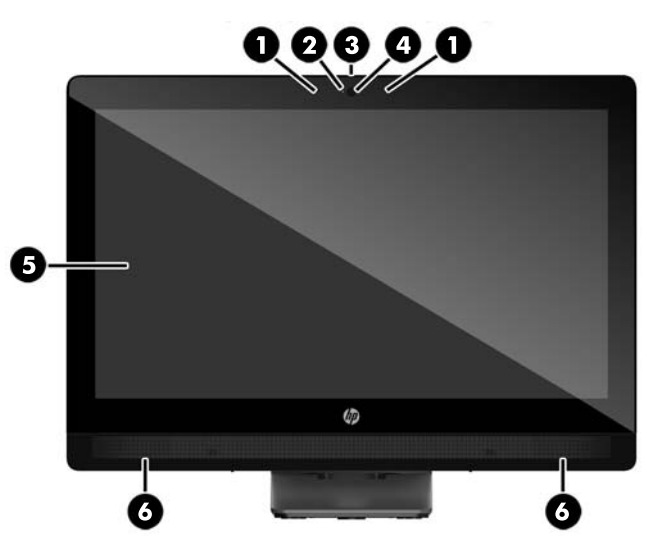

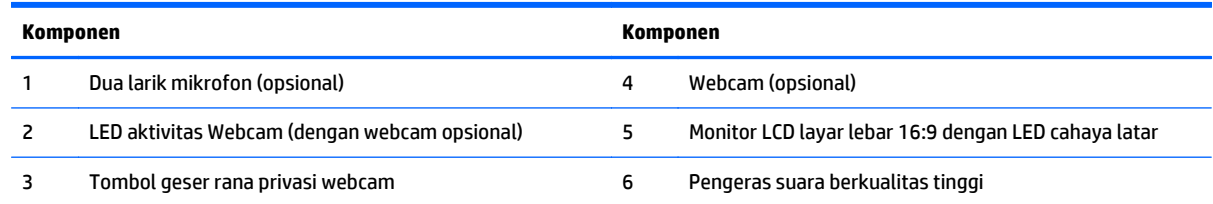

### <span id="page-18-0"></span>**Komponen samping**

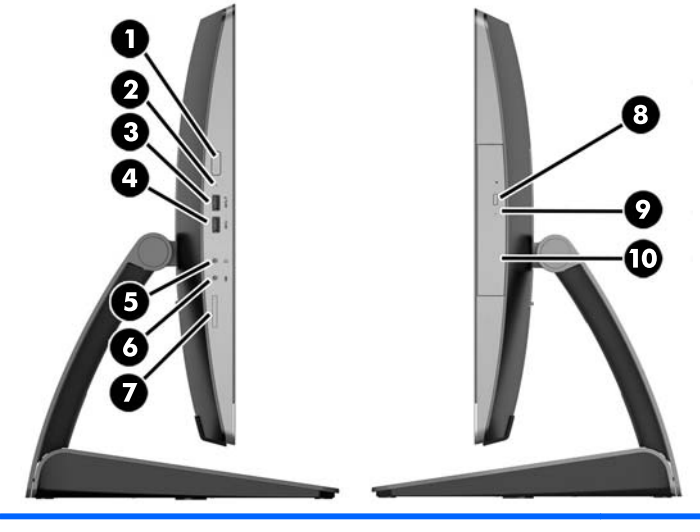

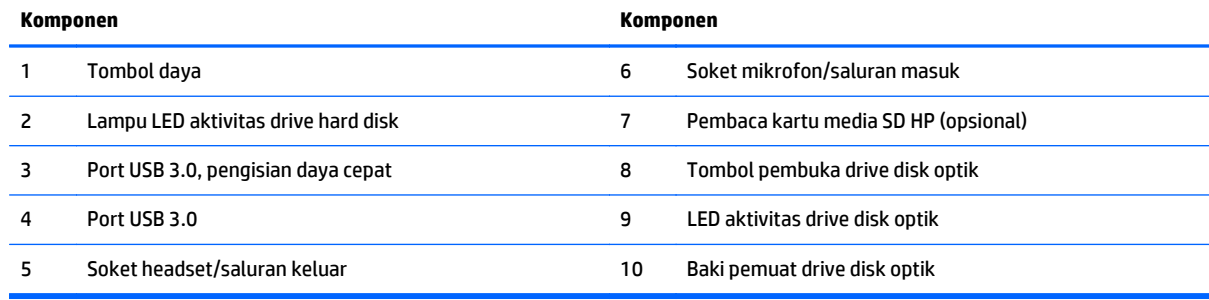

## <span id="page-19-0"></span>**Komponen belakang**

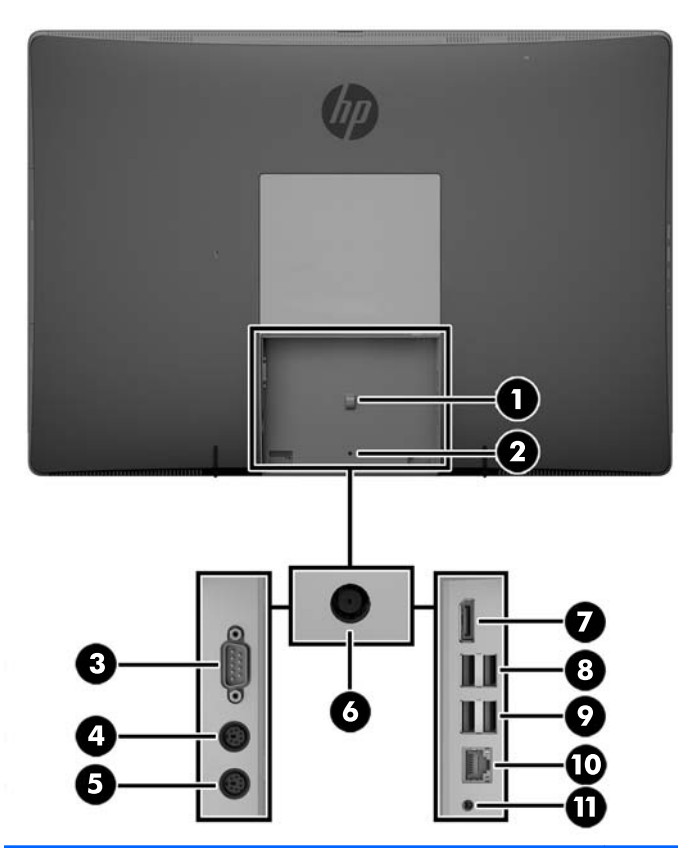

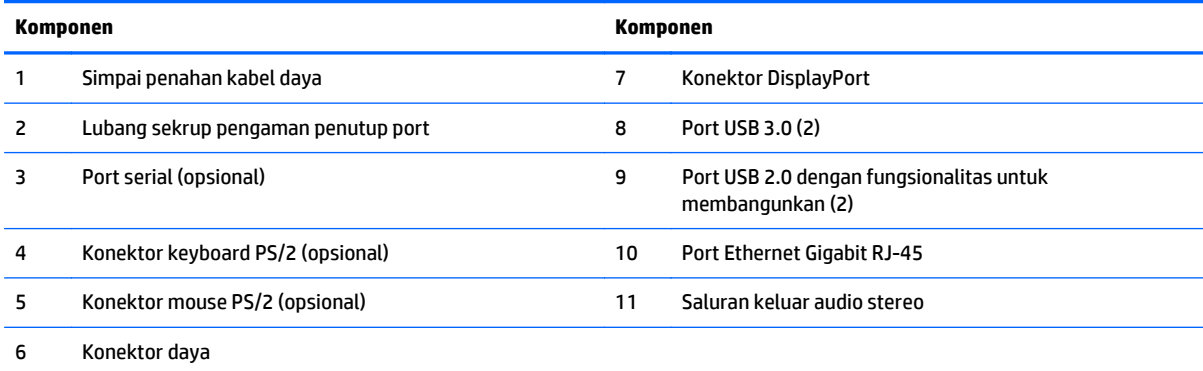

### <span id="page-20-0"></span>**Komponen internal**

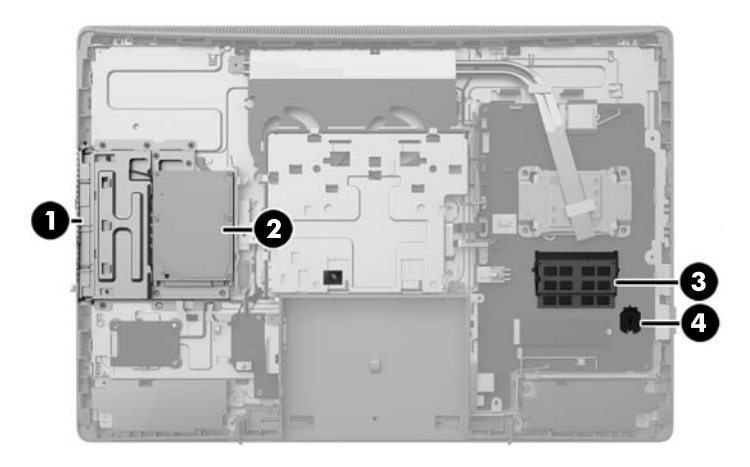

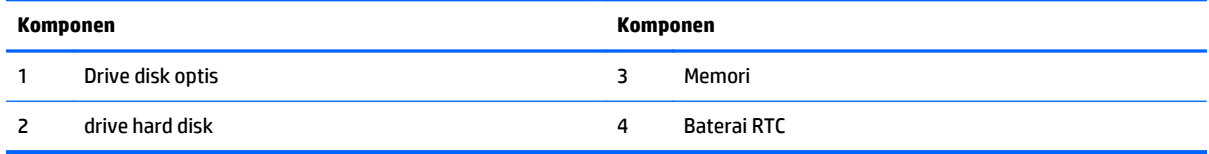

# **Fitur-fitur keyboard**

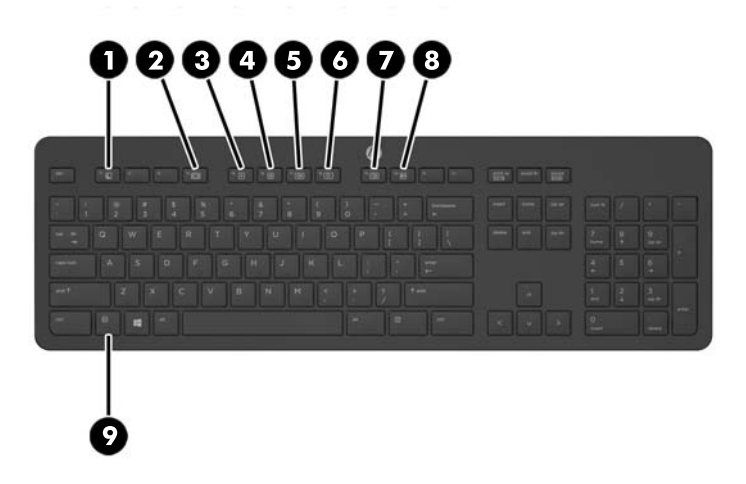

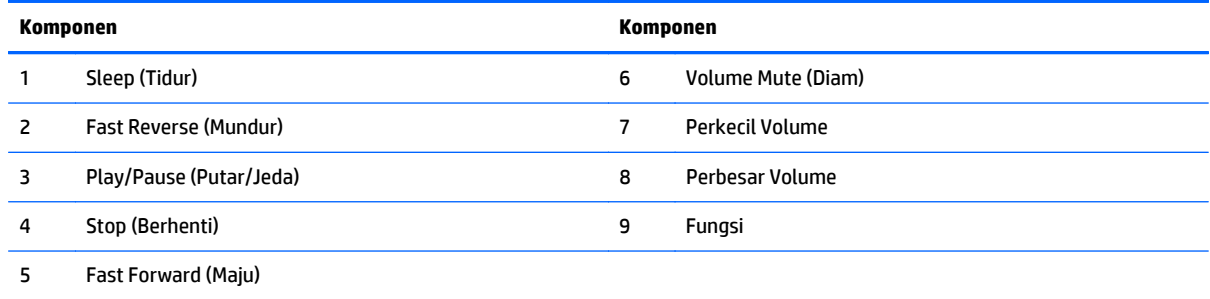

## <span id="page-21-0"></span>**Label**

Label yang tertera pada komputer berisi informasi yang mungkin diperlukan saat mengatasi masalah sistem atau melakukan perjalanan ke luar negeri dengan membawa komputer.

**PENTING:** Semua label yang dijelaskan pada bagian ini berada di bawah dudukan atau ditempelkan di bagian bawah komputer.

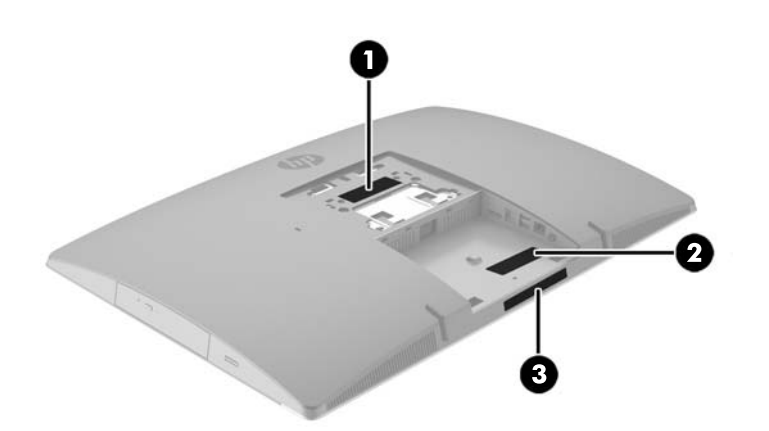

- **1.** Label Sertifikat Keaslian Microsoft® (hanya model tertentu di bawah versi Windows 8)—Berisi Kunci Produk Windows. Anda mungkin memerlukan Kunci Produk untuk memperbarui atau memecahkan masalah sistem operasi. Platform HP yang terinstal sejak awal bersama Windows 8 atau Windows 8.1 tidak memiliki label fisik, tetapi memiliki Kunci Produk Digital yang terinstal secara elektronik.
- **<sup>2</sup> CATATAN:** Kunci Produk Digital ini otomatis akan dikenal dan diaktivasi Sistem Operasi Microsoft saat berlangsung instalasi ulang sistem operasi Windows 8 atau Windows 8.1 dengan metode pemulihan yang diakui HP.
- **2.** Label servis—Berisi informasi penting untuk mengidentifikasi komputer Anda. Saat menghubungi bagian dukungan, Anda mungkin akan dimintai nomor seri, dan mungkin nomor produk atau nomor model. Temukan lokasi nomor-nomor ini sebelum menghubungi bagian dukungan.

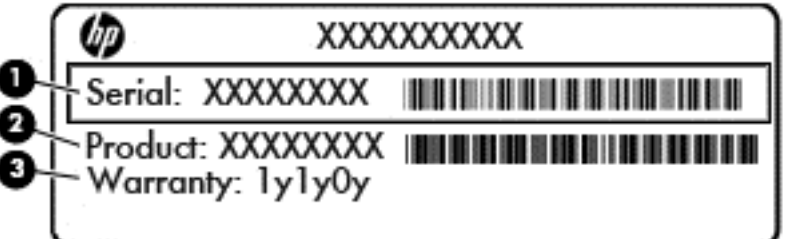

- **Komponen (1)** Nomor seri **(2)** Nomor produk **(3)** Masa berlaku jaminan
- **3.** Label nomor seri.

# <span id="page-22-0"></span>**2 Konfigurasi**

### **Ringkasan**

Mengkonfigurasi komputer dalam urutan berikut:

● Memasang dudukan. Lihat Memasang dan melepaskan dudukan pada hal. 15.

Atau

Memasang komputer ke perlengkapan pemasangan Lihat [Memasang komputer ke peranti pemasangan](#page-27-0) [pada hal. 20.](#page-27-0)

- Menghubungkan kabel-kabel perangkat periferal dan daya. Lihat [Menghubungkan dan memutuskan](#page-28-0) [kabel pada hal. 21](#page-28-0).
- Menghubungkan monitor tambahan, jika diperlukan. Lihat [Menghubungkan monitor pada hal. 23](#page-30-0).
- Memasang dan mengencangkan penutup port belakang. Lihat [Memasang penutup port belakang](#page-32-0) [pada hal. 25.](#page-32-0)
- Memilih posisi komputer dan sudut pandang yang nyaman. Lihat [Memosisikan komputer pada hal. 26](#page-33-0).
- Memasang kunci kabel untuk pengamanan. Lihat [Memasang kunci kabel pada hal. 30](#page-37-0).
- Menghidupkan daya. Lihat [Menyambungkan daya pada hal. 30.](#page-37-0)
- Mouse dan keyboard telah disinkronkan di pabrik. Jika Anda perlu mensinkronkan mouse dan keyboard kembali, lihat [Menyinkronkan Mouse atau Keyboard Nirkabel Opsional pada hal. 31](#page-38-0).

### **Memasang dan melepaskan dudukan**

Tersedia tiga jenis dudukan untuk komputer:

- Memasang dan melepas dudukan sandaran miring
- [Memasang dan melepas dudukan yang dapat diatur ketinggiannya](#page-24-0)
- [Memasang dan melepas dudukan kuda-kuda](#page-25-0)

#### **Memasang dan melepas dudukan sandaran miring**

#### **Memasang dudukan sandaran miring**

Untuk memasang dudukan ini:

- **1.** Telungkupkan komputer dengan layar menghadap ke-bawah pada permukaan yang datar dan lembut. HP menyarankan untuk meletakkan selimut, handuk, atau kain lembut lain untuk melindungi bezel dan permukaan layar dari goresan atau kerusakan lain.
- **2.** Masukkan pengait di bagian atas dudukan ke dalam dua lubang besar di bagian atas bagian belakang komputer (1).

<span id="page-23-0"></span>**3.** Turunkan dudukan ke arah komputer dan tekan hingga terkunci di tempatnya (2).

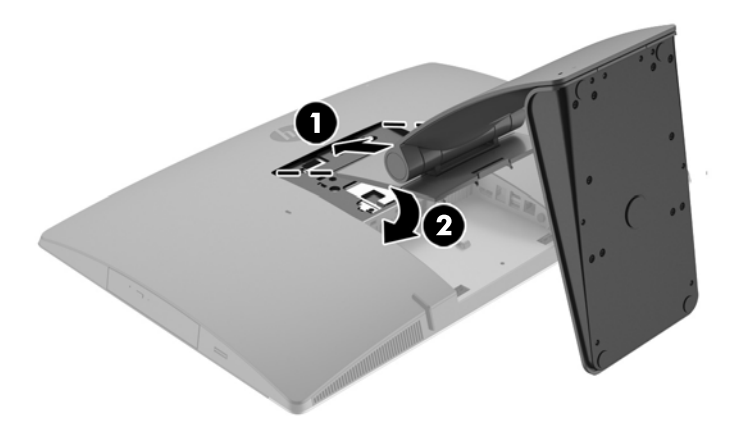

#### **Melepas dudukan sandaran miring**

Untuk melepaskan penyangga:

- **1.** Lepaskan semua media yang dapat dilepas, seperti disk optik atau drive flash USB, dari komputer.
- **2.** Matikan komputer dengan benar dari sistem operasi, lalu matikan semua perangkat eksternal.
- **3.** Lepaskan kabel daya AC dari stopkontak AC dan lepaskan perangkat eksternal lainnya.
- **4.** Telungkupkan komputer dengan layar menghadap ke-bawah pada permukaan yang datar dan lembut. HP menyarankan untuk meletakkan selimut, handuk, atau kain lembut lain untuk melindungi bezel dan permukaan layar dari goresan atau kerusakan lain.
- **5.** Lepaskan penutup port belakang, jika terpasang. Untuk petunjuk, lihat [Melepaskan penutup port](#page-31-0) [belakang pada hal. 24.](#page-31-0)
- **6.** Tekan kait pelepas di bawah dudukan (1).

<span id="page-24-0"></span>**7.** Angkat dudukan ke atas (2), lalu tarik pengait dudukan dari komputer (3).

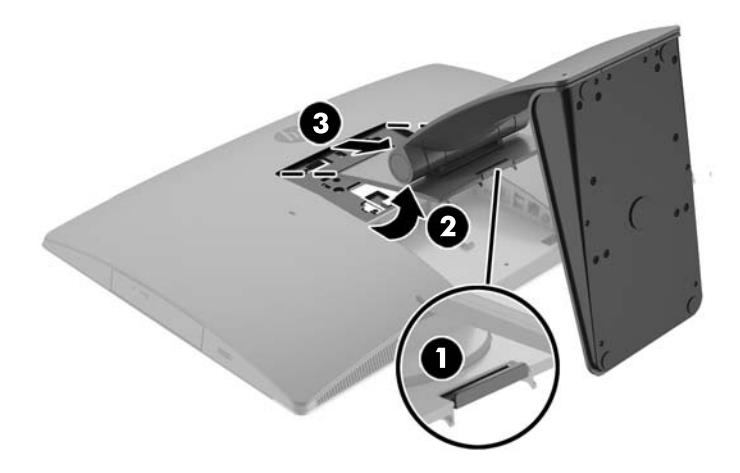

#### **Memasang dan melepas dudukan yang dapat diatur ketinggiannya**

#### **Memasang dudukan yang dapat diatur ketinggiannya**

Untuk memasang dudukan ini:

- **1.** Telungkupkan komputer dengan layar menghadap ke-bawah pada permukaan yang datar dan lembut. HP menyarankan untuk meletakkan selimut, handuk, atau kain lembut lain untuk melindungi bezel dan permukaan layar dari goresan atau kerusakan lain.
- **2.** Masukkan pengait di bagian atas dudukan ke dalam dua lubang besar di bagian atas bagian belakang komputer (1).
- **3.** Turunkan dudukan ke arah komputer (2) dan tekan hingga terkunci di tempatnya (3).

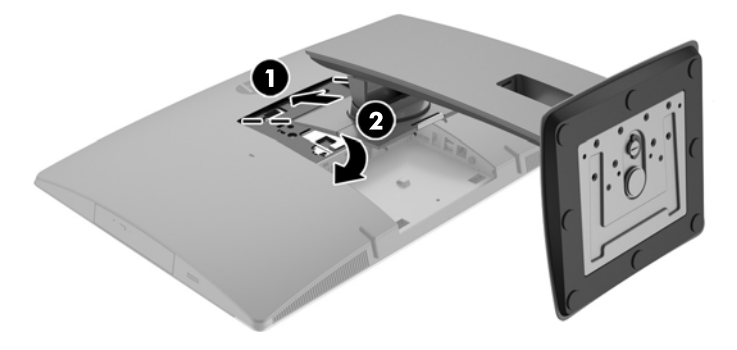

#### <span id="page-25-0"></span>**Melepas dudukan yang dapat diatur ketinggiannya**

Untuk melepaskan penyangga:

- **1.** Lepaskan semua media yang dapat dilepas, seperti disk optik atau drive flash USB, dari komputer.
- **2.** Matikan komputer dengan benar dari sistem operasi, lalu matikan semua perangkat eksternal.
- **3.** Lepaskan kabel daya AC dari stopkontak AC dan lepaskan perangkat eksternal lainnya.
- **4.** Telungkupkan komputer dengan layar menghadap ke-bawah pada permukaan yang datar dan lembut. HP menyarankan untuk meletakkan selimut, handuk, atau kain lembut lain untuk melindungi bezel dan permukaan layar dari goresan atau kerusakan lain.
- **5.** Lepaskan penutup port belakang, jika terpasang. Untuk petunjuk, lihat [Melepaskan penutup port](#page-31-0) [belakang pada hal. 24.](#page-31-0)
- **6.** Tekan kait pelepas di bawah dudukan (1).
- **7.** Angkat dudukan ke atas (2), lalu tarik pengait dudukan dari komputer (3).

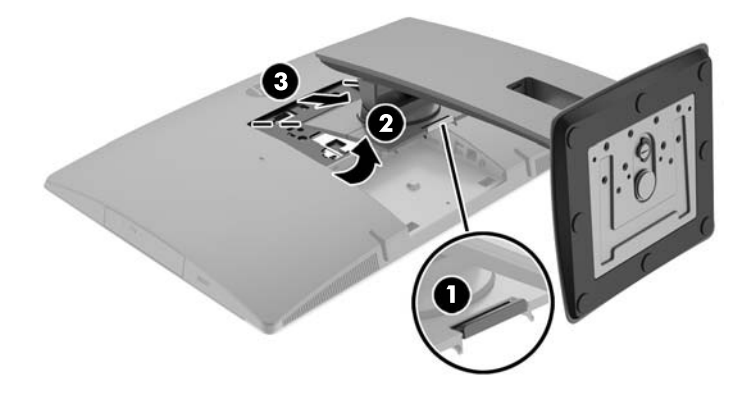

#### **Memasang dan melepas dudukan kuda-kuda**

#### **Memasang dudukan kuda-kuda**

Untuk memasang dudukan ini:

- **1.** Telungkupkan komputer dengan layar menghadap ke-bawah pada permukaan yang datar dan lembut. HP menyarankan untuk meletakkan selimut, handuk, atau kain lembut lain untuk melindungi bezel dan permukaan layar dari goresan atau kerusakan lain.
- **2.** Masukkan pengait di bagian atas dudukan ke dalam dua lubang besar di bagian atas bagian belakang komputer (1).

<span id="page-26-0"></span>**3.** Turunkan dudukan ke arah komputer dan tekan hingga terkunci di tempatnya (2).

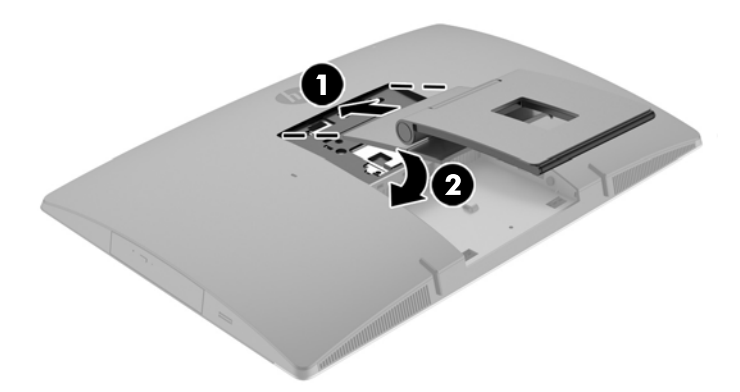

#### **Melepas dudukan kuda-kuda**

Untuk melepaskan penyangga:

- **1.** Lepaskan semua media yang dapat dilepas, seperti disk optik atau drive flash USB, dari komputer.
- **2.** Matikan komputer dengan benar dari sistem operasi, lalu matikan semua perangkat eksternal.
- **3.** Lepaskan kabel daya AC dari stopkontak AC dan lepaskan perangkat eksternal lainnya.
- **4.** Telungkupkan komputer dengan layar menghadap ke-bawah pada permukaan yang datar dan lembut. HP menyarankan untuk meletakkan selimut, handuk, atau kain lembut lain untuk melindungi bezel dan permukaan layar dari goresan atau kerusakan lain.
- **5.** Lepaskan penutup port belakang, jika terpasang. Untuk petunjuk, lihat [Melepaskan penutup port](#page-31-0) [belakang pada hal. 24.](#page-31-0)
- **6.** Tekan kait pelepas di bawah dudukan (1).

<span id="page-27-0"></span>**7.** Angkat dudukan ke atas (2), lalu tarik pengait dudukan dari komputer (3).

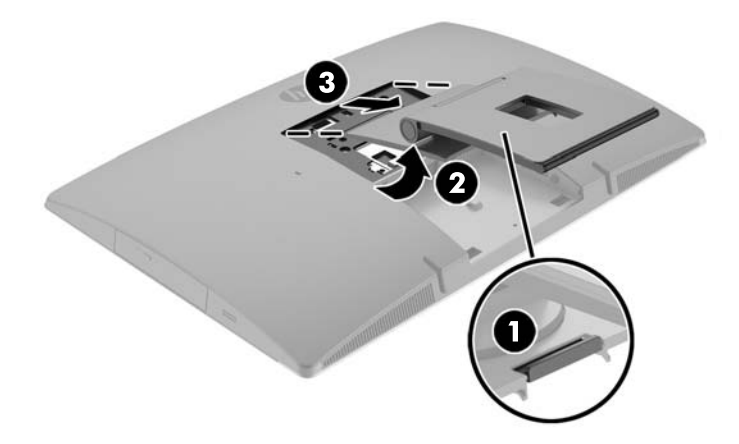

### **Memasang komputer ke peranti pemasangan**

Komputer dapat dipasang ke dinding, lengan ayun, atau perlengkapan pemasangan lain.

**CATATAN:** Perangkat ini dirancang untuk didukung dengan braket pemasangan di dinding dari UL atau CSA Listed.

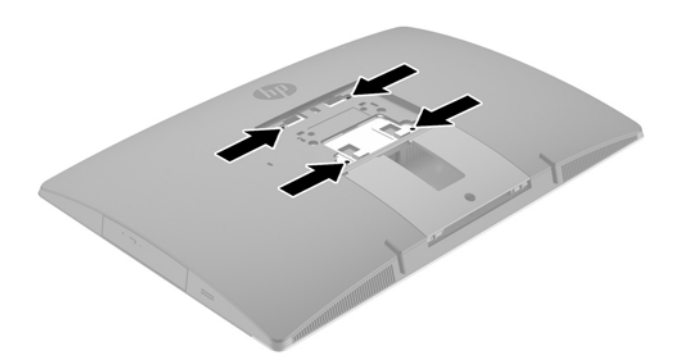

**1.** Tekan pelat trim VESA yang disediakan lubang VESA sampai terkunci di tempatnya.

<span id="page-28-0"></span>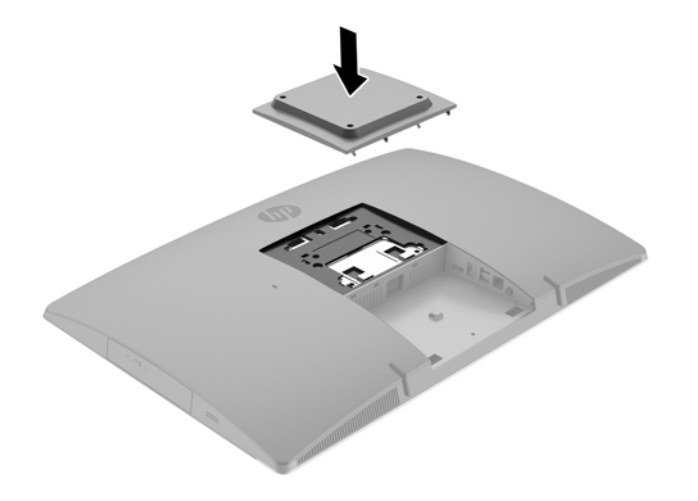

- **2.** Untuk memasang komputer pada lengan ayun (dijual terpisah), masukkan empat sekrup 20 mm yang tersedia melalui lubang yang terdapat pada pelat lengan ayun dan ke dalam lubang pemasangan pada komputer.
	- **AN PERHATIAN:** Komputer ini mendukung lubang pemasangan 100 mm standar industri VESA. Untuk memasang solusi pemasangan produksi pihak ketiga pada komputer, dibutuhkan empat sekrup 4 mm 0,7 pitch dan sekrup panjang 20 mm. Sekrup ini disediakan bersama komputer. Jangan menggunakan sekrup yang lebih panjang karena dapat merusak komputer. Penting untuk memastikan bahwa produsen alat pemasangan sudah sesuai dengan standar VESA dan mampu mendukung beban komputer. Untuk kinerja terbaik, sebaiknya gunakan kabel daya dan kabel lainnya yang disediakan bersama monitor.

Untuk memasang komputer pada peranti pemasangan lain, ikuti petunjuk yang disertakan dengan perlengkapan pemasangan tersebut agar komputer terpasang dengan aman.

### **Menghubungkan dan memutuskan kabel**

#### **Menghubungkan kabel**

- **1.** Letakkan komputer dengan layar menghadap ke bawah pada permukaan yang datar dan lembut. HP menyarankan untuk meletakkan selimut, handuk, atau kain lembut lain untuk melindungi bezel dan permukaan layar agar tidak tergores atau rusak.
- **2.** Jika penutup port belakang terpasang, lepaskan penutup.

**3.** Rutekan kabel daya dan semua kabel periferal melalui lubang pada dasar dudukan.

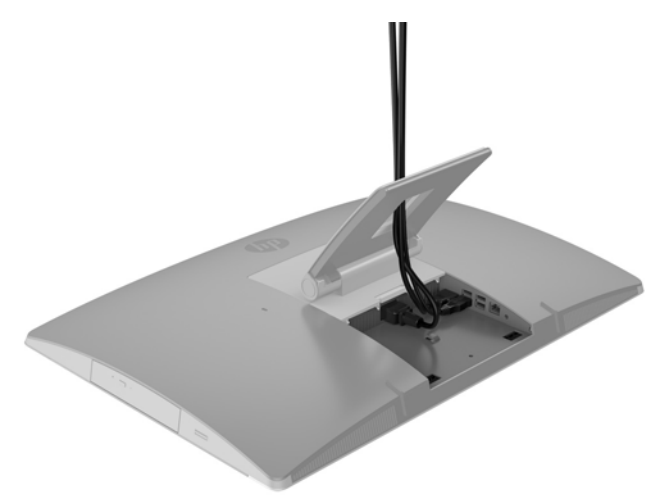

- **4.** Sambungkan kabel periferal ke port yang sesuai.
- **5.** Sambungkan kabel daya AC ke konektor daya di bagian belakang komputer.

<span id="page-30-0"></span>**6.** Jika diinginkan, Anda dapat menggunakan pengikat kabel (tidak disertakan) melalui simpai penahan kabel untuk mengamankan kabel daya.

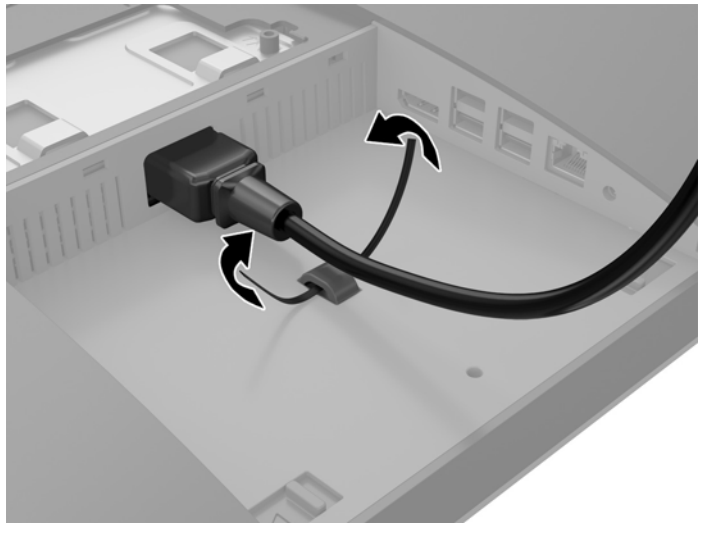

Jika model komputer Anda ProOne 400, Anda dapat mengencangkan konektor lebih lanjut dengan menekannya ke dalam slot di bawah konektor daya sampai terkunci di tempatnya.

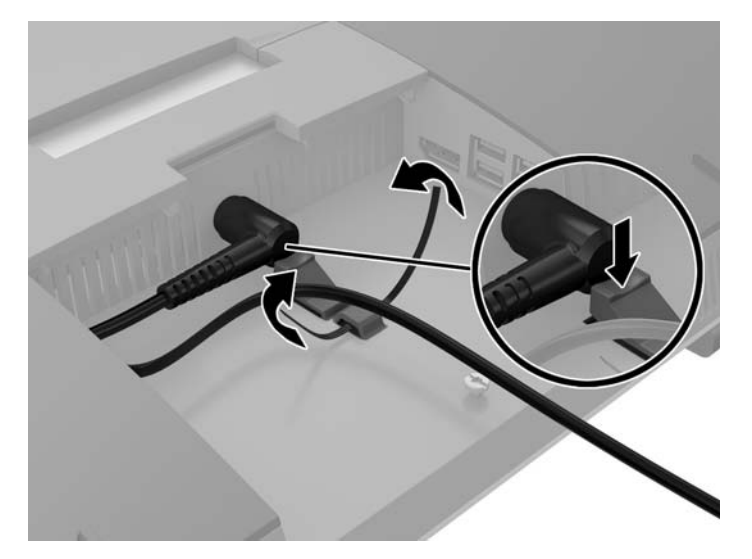

#### **Menghubungkan monitor**

Konektor DisplayPort di bagian belakang komputer dapat digunakan untuk menyambungkan monitor ke komputer.

Jika Anda menambahkan monitor yang memiliki konektor DisplayPort, maka tidak diperlukan adaptor video DisplayPort. Jika Anda menambahkan monitor yang tidak memiliki konektor DisplayPort, Anda dapat membeli adaptor video DisplayPort dari HP untuk konfigurasi Anda.

Adapter dan kabel video DisplayPort dapat dibeli terpisah. HP menawarkan adapter-adapter berikut:

- Adapter DisplayPort ke VGA
- Adapter DisplayPort ke DVI
- Adapter DisplayPort ke HDMI

Menyambungkan monitor:

- <span id="page-31-0"></span>**1.** Matikan komputer dan monitor yang akan dihubungkan ke komputer.
- **2.** Lepaskan penutup port belakang pada komputer.
- **3.** Jika monitor memiliki konektor DisplayPort, sambungkan secara langsung kabel DisplayPort antara konektor DisplayPort di bagian belakang komputer dan konektor DisplayPort pada monitor.
- **4.** Jika monitor Anda tidak memiliki konektor DisplayPort, sambungkan adaptor video DisplayPort ke konektor DisplayPort komputer. Kemudian, sambungkan kabel (VGA, DVI. atau HDMI, tergantung aplikasi Anda) antara adaptor dan monitor.
- **The CATATAN:** Bila adaptor DisplayPort tampilan digunakan, penutup port belakang tidak dapat dipasang kecuali kabel ekstensi DisplayPort digunakan dengan adaptor tersebut.

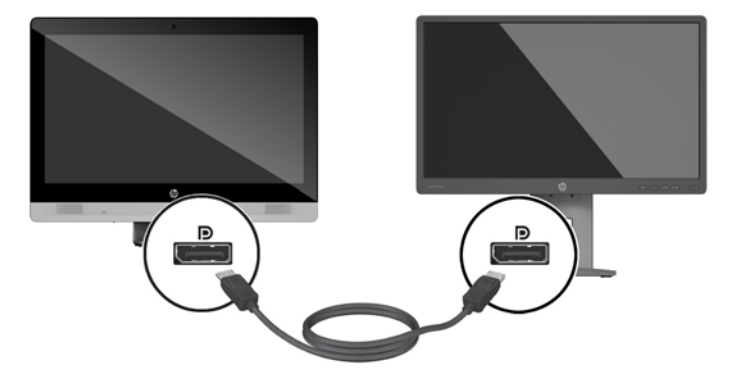

- **5.** Pasang kembali penutup port belakang pada komputer.
- **6.** Hidupkan komputer dan monitor.
- **<sup>2</sup> CATATAN:** Gunakan perangkat lunak kartu grafis atau Pengaturan Tampilan Windows untuk mengkonfigurasikan monitor sebagai citra cermin dari tampilan komputer atau ekstensi tampilan komputer.

#### **Memutuskan sambungan kabel**

- **1.** Anda mungkin perlu melepaskan kunci kabel, jika ada yang terpasang di bagian belakang komputer.
- **2.** Letakkan komputer dengan layar menghadap ke bawah pada permukaan yang datar dan lembut. HP menyarankan untuk meletakkan selimut, handuk, atau kain lembut lain untuk melindungi bezel dan permukaan layar agar tidak tergores atau rusak.
- **3.** Jika penutup port belakang terpasang, lepaskan penutup.
- **4.** Putuskan sambungan kabel dari port.

### **Melepas dan memasang penutup port belakang**

#### **Melepaskan penutup port belakang**

**1.** Letakkan komputer dengan layar menghadap ke bawah pada permukaan yang datar dan lembut. HP menyarankan untuk meletakkan selimut, handuk, atau kain lembut lain untuk melindungi bezel dan permukaan layar agar tidak tergores atau rusak.

<span id="page-32-0"></span>**2.** Jika sekrup kunci keamanan terpasang, lepaskan dengan menggunakan obeng Torx T15 tahan rusak.

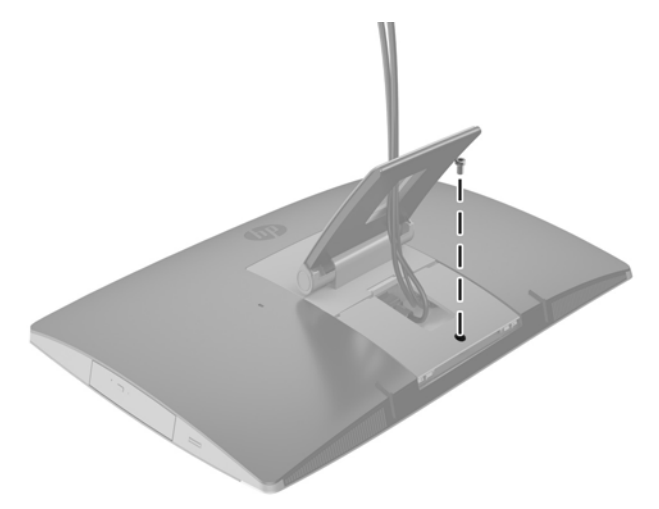

- **3.** Tekan kedua tab ke arah saling mendekat untuk melepaskan penutup port dari sasis (1).
- **4.** Tarik penutup port ke bawah hingga terlepas dari komputer (2).

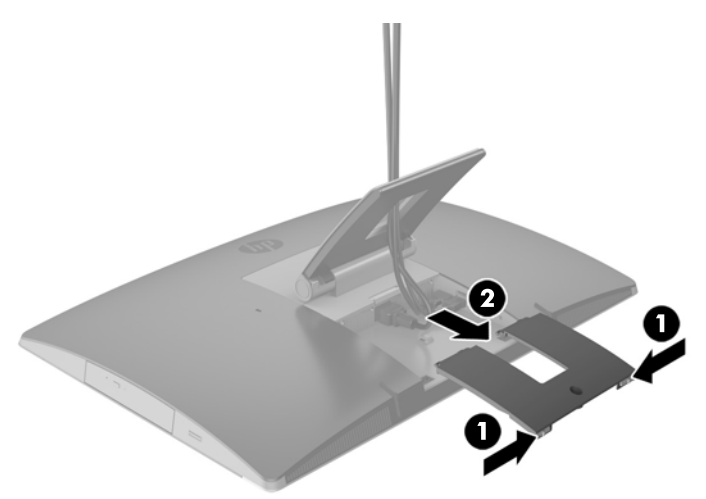

### **Memasang penutup port belakang**

- **1.** Pastikan semua kabel terhubung.
- **2.** Pegang penutup port paralel dengan komputer dan sejajarkan kedua tab pada penutup port dengan slot di bagian atas kompartemen port belakang.
- **3.** Geser penutup port ke dalam sampai tab terkunci di tempatnya (1).

<span id="page-33-0"></span>**4.** Tekan pengait keluar untuk mengunci penutup port ke tempatnya (2).

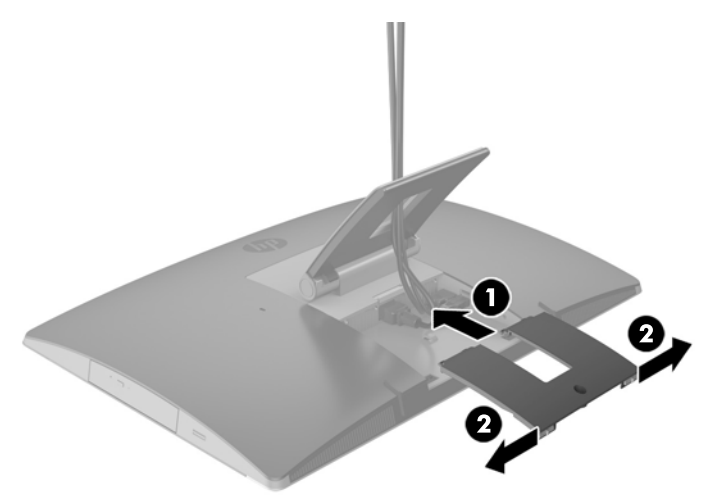

**5.** Anda dapat mencegah akses ke komponen internal dan port dengan mengamankan penutup port belakang. Gunakan obeng Torx T15 tahan rusak untuk memasang sekrup penahan ke sasis.

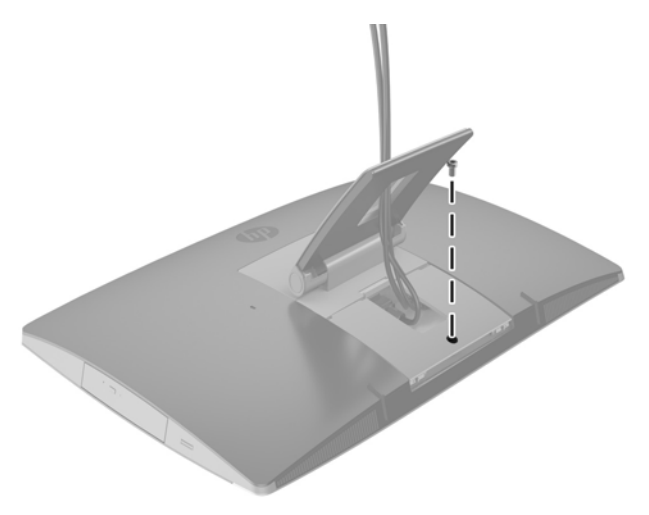

## **Memosisikan komputer**

Komputer ini mungkin dikirimkan dengan dudukan sandaran miring, dudukan yang dapat dimiringkan/ diputar dan ketinggian yang dapat diatur, atau dudukan kuda-kuda.

- Mengatur dudukan sandaran miring
- [Mengatur dudukan dengan ketinggian yang dapat diatur](#page-34-0)
- [Mengatur dudukan kuda-kuda](#page-36-0)

#### **Mengatur dudukan sandaran miring**

**A PERHATIAN:** Harap berhati-hati menyandarkan komputer apabila kunci kabel terpasang. Kabel atau kunci mungkin mengganggu pemutaran atau sudut kemiringan sandaran.

Dudukan ini memungkinkan Anda untuk mengatur komputer dari posisi bersandar miring ke posisi tegak.

<span id="page-34-0"></span>Untuk mengatur komputer dari posisi bersandar miring ke posisi tegak:

- **1.** Pegang bagian atas dan bawah komputer, lalu angkat komputer ke titik tertinggi.
- **2.** Tekan bagian bawah komputer dan atur agar tercapai kemiringan yang sesuai.

Untuk mengatur komputer dari posisi tegak ke posisi bersandar miring:

- **1.** Angkat bagian bawah komputer hingga mencapai tinggi yang sama dengan bagian atas.
- **2.** Pegang bagian atas dan bagian komputer, lalu tekan ke bawah sampai komputer berada dalam posisi yang diinginkan.

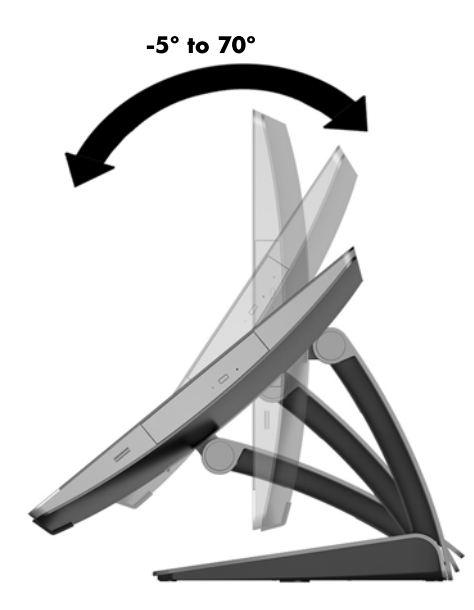

#### **Mengatur dudukan dengan ketinggian yang dapat diatur**

**PERHATIAN:** Hati-hati saat memutar atau menyandarkan komputer jika kunci kabel terpasang. Kabel atau kunci mungkin mengganggu pemutaran atau sudut kemiringan sandaran.

Dudukan ini memungkinkan Anda untuk:

- Memiringkan komputer dari 5 ° hingga 20 ° dari permukaan meja
- Mengatur ketinggian komputer dalam kisaran 110 mm (4,3 inci)
- Memutar komputer dari tampilan lanskap ke tampilan potret

Untuk memiringkan komputer, pegang bagian atas dan bawah komputer, dan atur kemiringan yang sesuai.

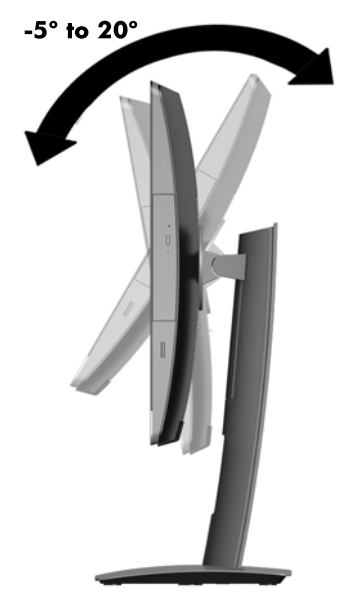

Untuk mengubah ketinggian komputer, pegang kedua sisi komputer dan naikkan atau turunkan ke ketinggian yang sesuai.

Cara menyandarkan komputer

**PENTING:** Pada mode potret, kemiringan sandaran terbatas jika kunci kabel terpasang.

- **1.** Geser dudukan di bagian tepi meja.
- **2.** Pegang kedua sisi komputer dan turunkan komputer ke posisi yang Anda inginkan.

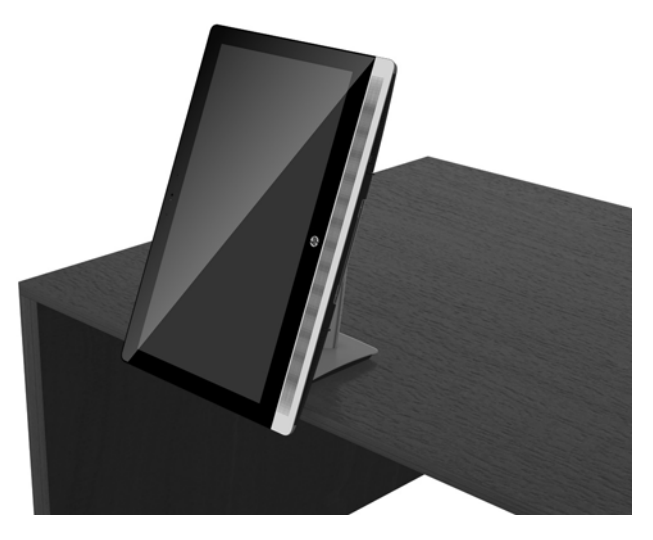

- **3.** Pegang bagian atas dan bawah komputer, lalu miringkan komputer ke posisi yang diinginkan.
- **A PERHATIAN:** Saat mengubah posisi komputer antara lanskap dan potret, pastikan bahwa logo HP di bagian depan komputer berada di sisi bawah atau kanan.

Untuk mengubah tampilan dari lanskap ke potret:

**1.** Angkat monitor ke posisi tertinggi untuk memberikan ruang bebas.

<span id="page-36-0"></span>**2.** Pegang sudut kanan atas dan sudut kiri bawah komputer dan angkat sudut kiri bawah sampai komputer dalam posisi tegak.

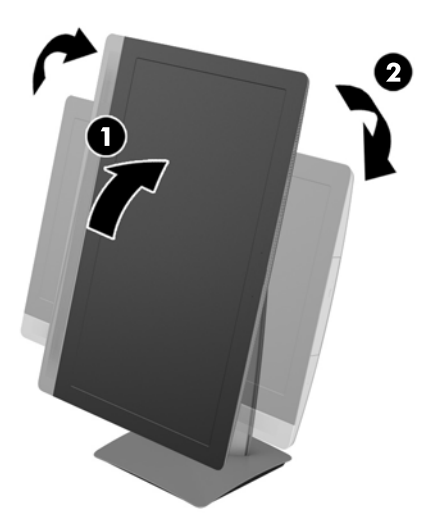

Untuk mengubah tampilan dari potret ke lanskap:

- **1.** Angkat monitor ke posisi tertinggi untuk memberikan ruang bebas.
- **2.** Pegang sudut kiri atas dan sudut kanan bawah komputer, lalu angkat sudut kanan bawah sampai komputer dalam posisi lanskap.

#### **Mengatur dudukan kuda-kuda**

Dudukan yang dapat disesuaikan ini memungkinkan Anda untuk mengubah kemiringan komputer dari 10 derajat hingga 70 derajat agar sesuai dengan posisi mata yang nyaman.

**A PERHATIAN:** Pegang komputer dengan stabil saat mengatur dudukan kuda-kuda agar komputer tidak terjungkit.

Pegang bagian samping komputer dan tekan bagian atas komputer untuk membuka dudukan dan menambah kemiringan. Naikkan bagian atas komputer agar dudukan naik sehingga mengurangi kemiringan.

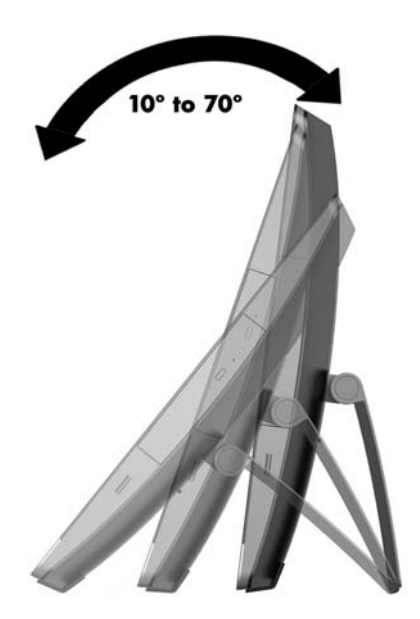

### <span id="page-37-0"></span>**Memasang kunci kabel**

Pengunci kabel adalah perangkat pengunci yang memiliki kawat kabel terpasang. Ikatkan ujung kabel yang satu ke meja Anda (atau benda stasioner lain) dan ujung kabel lainnya ke slot kunci kabel pada komputer ini. Pasang pengunci kabel dengan anak kunci.

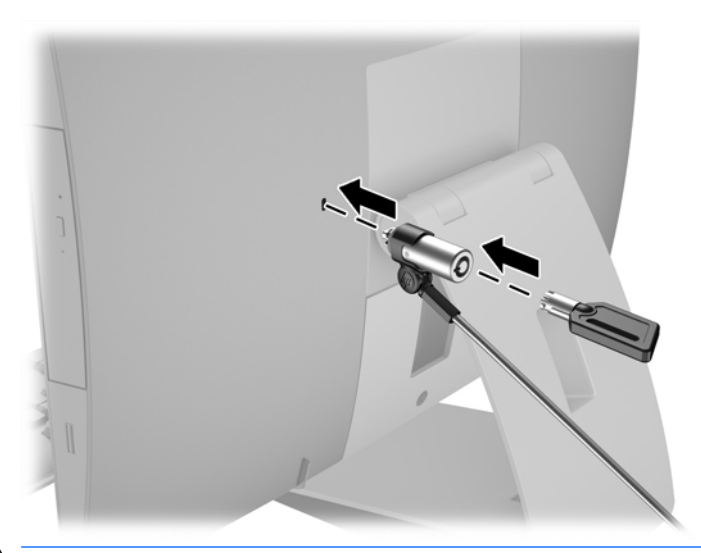

**A PERHATIAN:** Hati-hati saat memutar atau menyandarkan komputer jika kunci kabel terpasang. Kabel atau kunci mungkin mengganggu pemutaran atau sudut kemiringan sandaran.

## **Menyambungkan dan memutuskan daya**

#### **Menyambungkan daya**

**1.** Jika Anda memiliki EliteOne 800, EliteOne 705 atau ProOne 600, tancapkan konektor daya AC ke stopkontak AC.

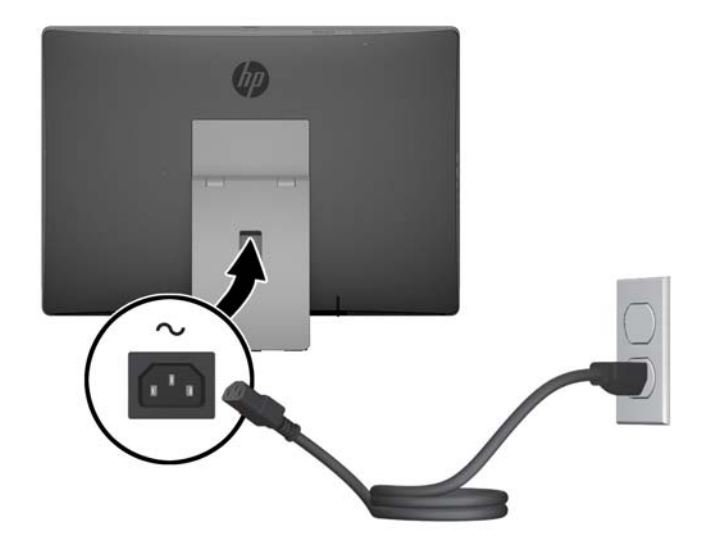

**2.** Jika Anda memiliki ProOne 400:

- <span id="page-38-0"></span>**a.** Sambungkan konektor betina kabel daya ke adaptor daya (1).
- **b.** Tancapkan konektor daya AC ke stopkontak AC (2).

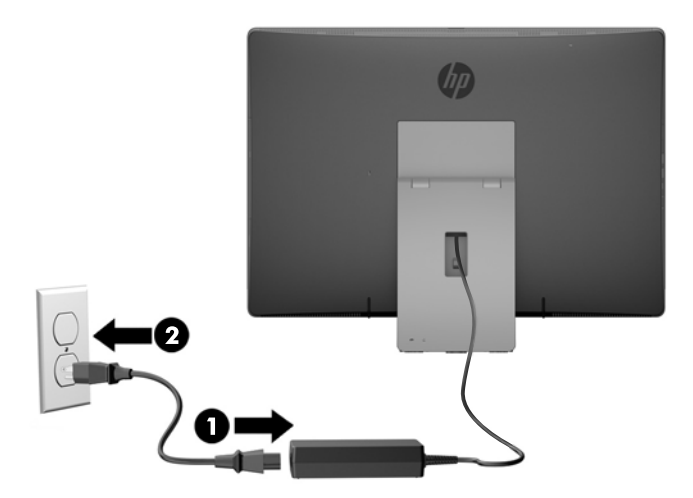

**3.** Tekan tombol daya pada bagian sisi komputer untuk menyalakannya.

#### **Memutuskan daya**

- **1.** Lepaskan semua media yang dapat dilepas, seperti disk optik atau drive flash USB, dari komputer.
- **2.** Matikan komputer dengan benar melalui sistem operasi, kemudian matikan perangkat eksternal apapun.
- **3.** Lepaskan kabel daya AC dari stopkontak AC dan lepaskan perangkat eksternal lainnya.

### **Menyinkronkan Mouse atau Keyboard Nirkabel Opsional**

Mouse dan keyboard telah disinkronkan di pabrik. Jika keduanya tidak berfungsi, lepas dan ganti baterai. Jika mouse dan keyboard tetap tidak dapat disinkronkan, ikuti prosedur ini untuk kembali mensinkronkan keduanya secara manual.

**1.**

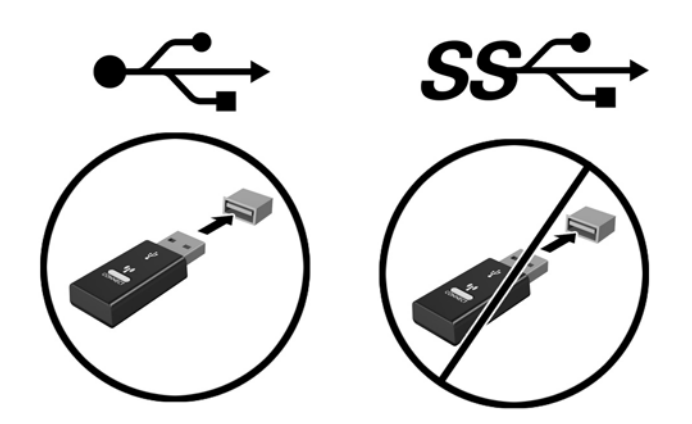

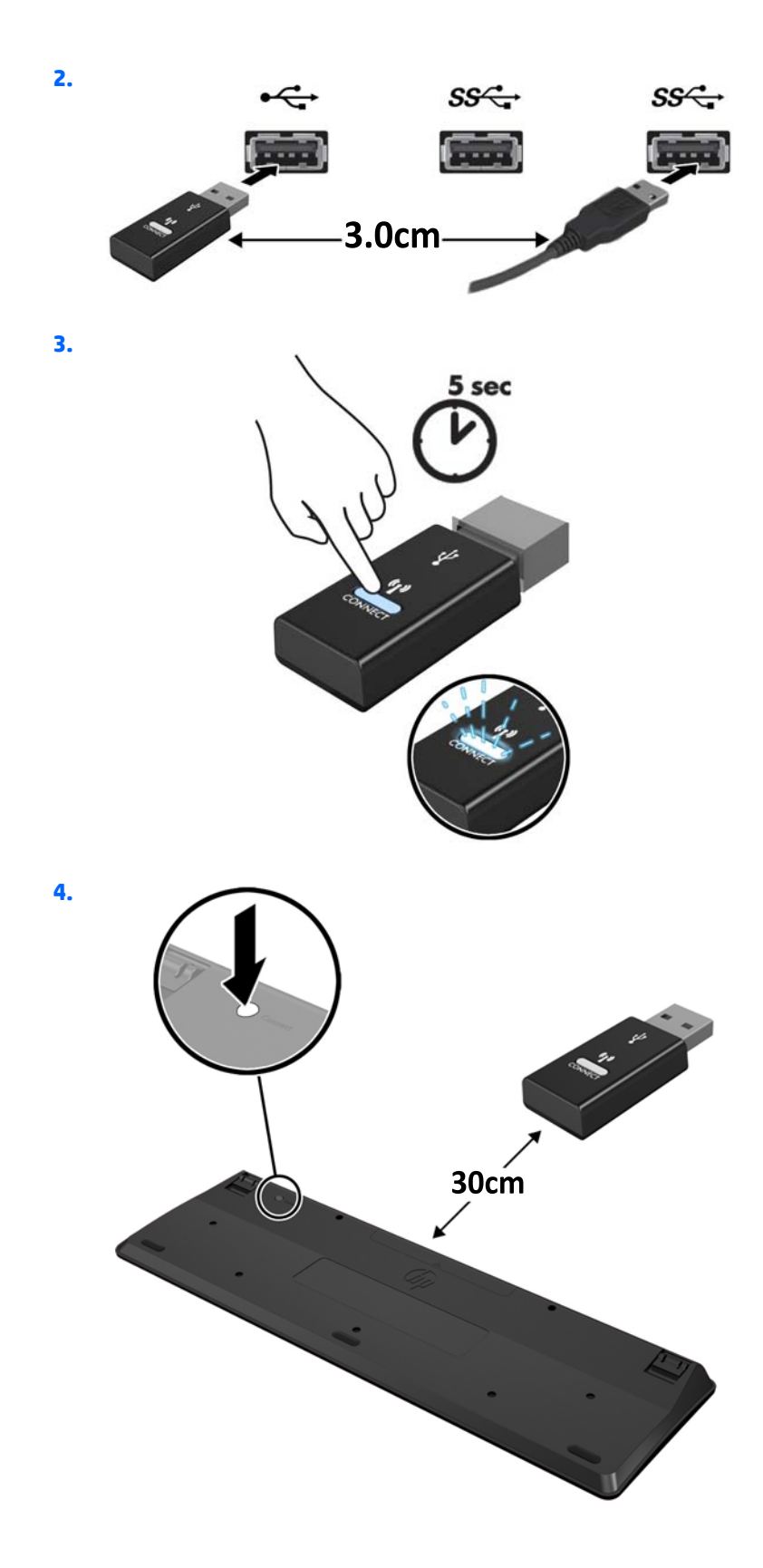

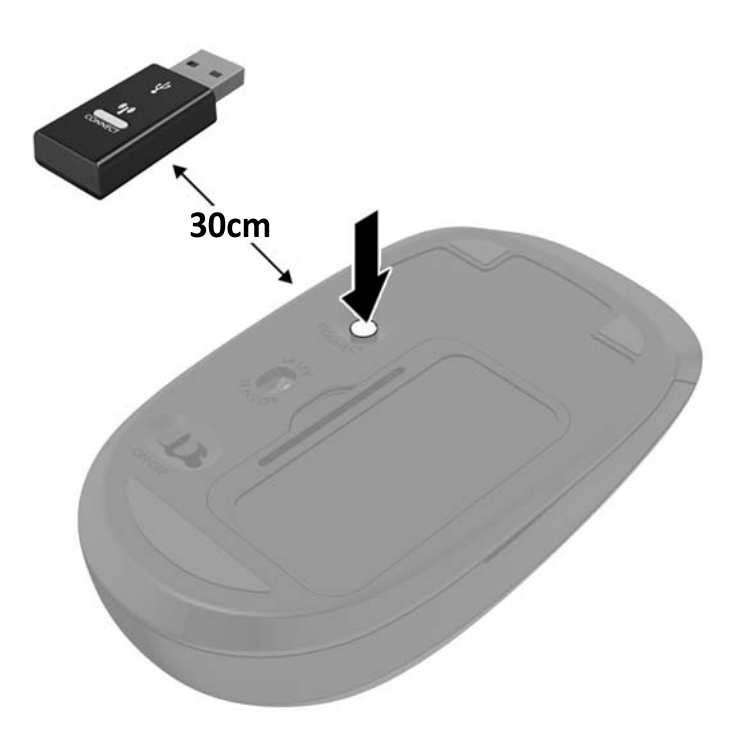

**5.**

**CATATAN:** Jika mouse dan keyboard masih tidak berfungsi, lepaskan dan ganti baterai. Jika mouse dan keyboard tetap tidak tersinkronkan, sinkronkan kembali keyboard dan mouse tersebut.

# <span id="page-41-0"></span>**3 Perbaikan dan upgrade perangkat keras**

### **Peringatan dan perhatian**

Sebelum meng-upgrade, bacalah dengan saksama semua petunjuk, perhatian, dan peringatan yang berlaku dalam panduan ini.

**PERINGATAN!** Untuk mengurangi risiko cedera akibat sengatan listrik, permukaan yang panas, atau kebakaran:

Cabut kabel daya AC dari stopkontak AC dan biarkan komponen sistem internal menjadi dingin sebelum menyentuhnya.

Jangan hubungkan konektor telekomunikasi atau telepon ke soket NIC (pengontrol antarmuka jaringan).

Jangan lepaskan konektor tambahan 3 pin kabel daya AC. Konektor tambahan 3 pin merupakan fitur keselamatan penting.

Tancapkan kabel daya AC ke stopkontak AC yang diarde (dibumikan) yang selalu mudah diakses setiap saat.

Demi keselamatan Anda, jangan letakkan apa pun di atas kabel daya AC atau kabel. Atur kabel agar tidak menghalangi atau terinjak secara tidak disengaja. Jangan menarik kabel. Bila melepas kabel dari stopkontak AC, pegang bagian konektornya.

Untuk mengurangi risiko cedera parah, baca *Panduan Keselamatan & Kenyamanan*. Panduan ini menjelaskan tentang workstation, pengaturan, posisi duduk, serta kesehatan dan kebiasaan kerja yang baik untuk pengguna komputer serta menyediakan informasi penting tentang keamanan listrik dan mekanik. Panduan ini terdapat di Web<http://www.hp.com/ergo>.

**A PERINGATAN!** Monitor bisa terjatuh dan mencederai diri jika tidak didudukkan dengan tepat pada lemari, rak buku, papan rak, meja, pengeras suara, peti, atau kereta angkut.

Hati-hati saat merutekan semua kabel dan kabel yang dihubungkan ke monitor agar tidak tertarik, tersangkut, atau tersandung.

**PERINGATAN!** Komponen dalam dapat bergerak dan beraliran listrik.

Putuskan sambungan daya ke perangkat sebelum melepas panel akses.

Pasang kembali dan kencangkan semua panel akses sebelum menyambungkan kembali peralatan ke stopkontak.

**PERHATIAN:** Listrik statik dapat merusak komponen elektronik pada komputer atau peralatan lainnya. Sebelum memulai prosedur ini, pastikan tidak ada muatan listrik statik pada diri Anda dengan menyentuh sebentar benda logam yang terhubung ke lantai. Untuk informasi lebih lanjut, lihat [Pelepasan muatan listrik](#page-65-0) [statik pada hal. 58](#page-65-0).

Bila komputer tersambung ke catu daya AC, tegangan akan selalu mengalir ke papan sistem. Anda harus melepaskan kabel daya AC dari sumber daya listrik sebelum membuka komputer agar tidak terjadi kerusakan pada komponen internal.

### **Informasi tambahan**

Untuk informasi lebih lanjut tentang cara melepaskan dan memasang kembali komponen perangkat keras, utilitas Konfigurasi Komputer, dan cara mengatasi masalah, lihat *Maintenance and Service Guide* (hanya tersedia dalam bahasa Inggris) untuk model komputer Anda di [http://www.hp.com.](http://www.hp.com)

## <span id="page-42-0"></span>**Melepas baterai dari keyboard atau mouse nirkabel opsional**

**The CATATAN:** Mouse dan keyboard nirkabel adalah komponen opsional.

Untuk melepas baterai dari keyboard nirkabel, lepas pintu baterai di bagian bawah keyboard (1) lalu keluarkan baterai dari ruang baterai (2).

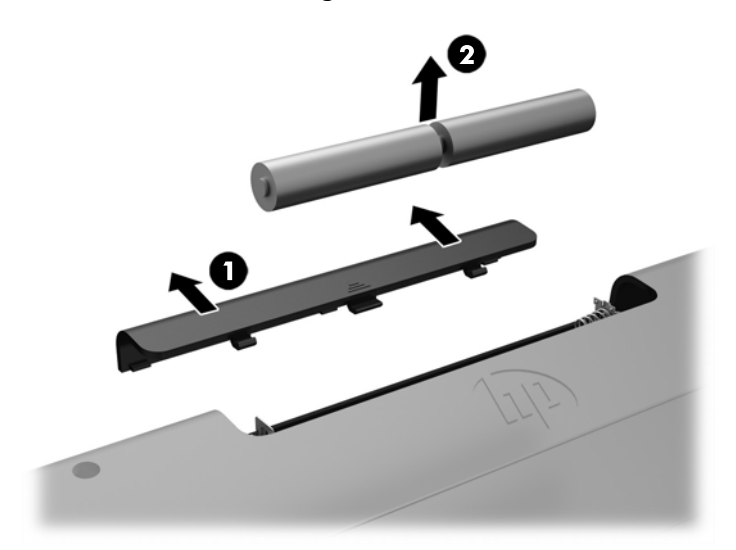

Untuk melepas baterai dari mouse nirkabel, lepas pintu baterai di bagian bawah mouse (1) lalu keluarkan baterai dari ruang baterai (2).

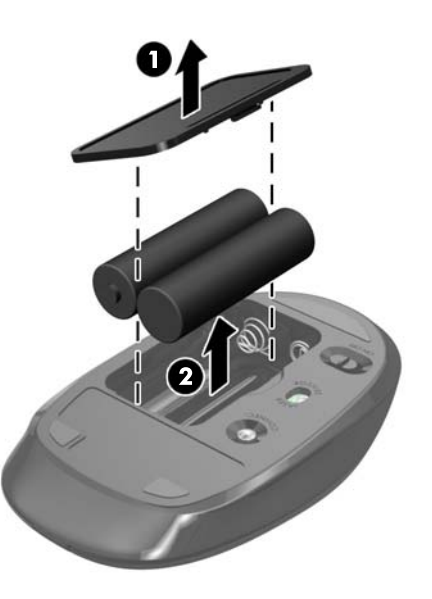

### **Melepas dan memasang memori**

Komputer ini dilengkapi dengan SODIMM (small outline dual inline memory modules).

#### **SODIMM**

Soket memori di papan sistem dapat berisi hingga dua SODIMM standar industri. Soket memori tersebut berisi minimal satu SODIMM yang telah terpasang.

#### <span id="page-43-0"></span>**spesifikasi SODIMM**

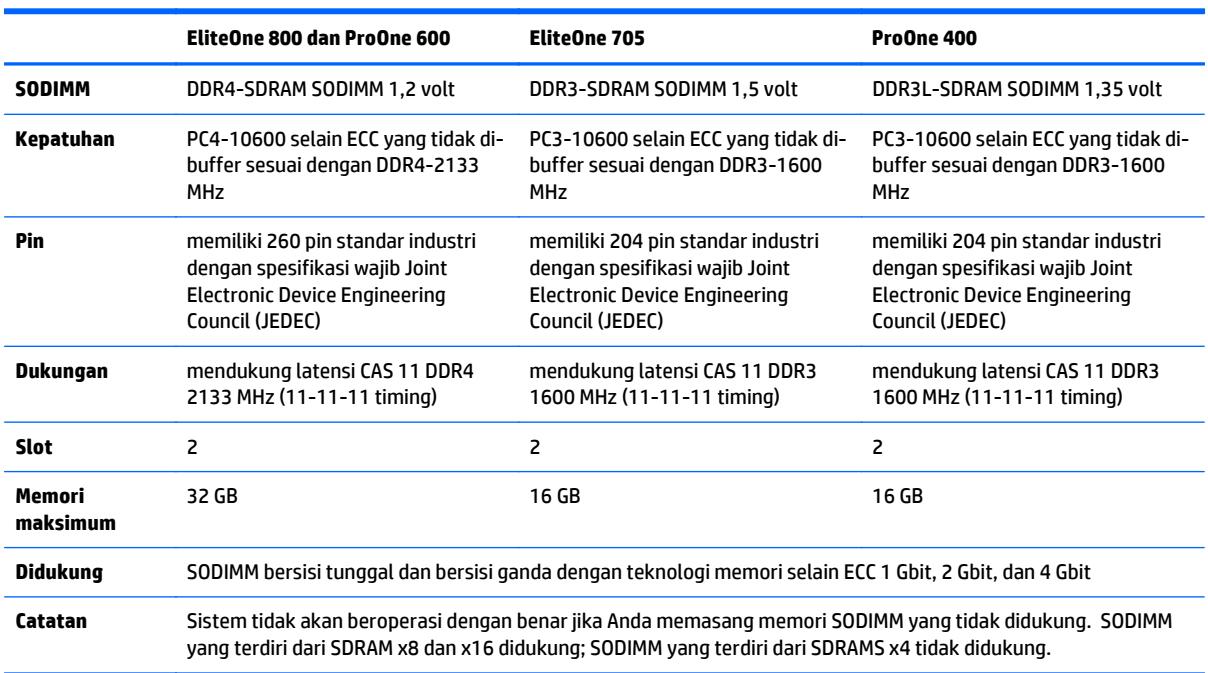

Untuk pengoperasian sistem yang benar, SODIMM tersebut harus memenuhi ketentuan berikut:

HP menawarkan upgrade memori untuk komputer ini dan menyarankan agar pelanggan membelinya untuk mencegah masalah kompatibilitas dengan memori pihak ketiga yang tidak didukung.

#### **Mengisi soket SODIMM**

Sistem akan secara otomatis beroperasi dalam mode kanal tunggal, mode kanal ganda, atau mode fleks, tergantung cara pemasangan SODIMM. Lihat tabel berikut untuk mengidentifikasi lokasi kanal SODIMM.

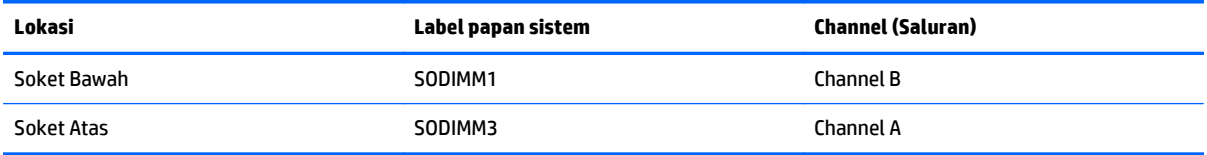

- Sistem akan beroperasi pada mode kanal tunggal jika soket SODIMM hanya diisi dalam satu kanal saja.
- Sistem akan beroperasi dalam mode flex jika kapasitas memori SODIMM pada Kanal A tidak sama dengan kapasitas total memori SODIMM pada Kanal B. Dalam mode flex, kanal yang diisi dengan lebih sedikit memori menentukan jumlah total memori yang ditetapkan untuk kanal ganda dan sisanya ditetapkan untuk kanal tunggal. Jika satu kanal akan memiliki memori yang lebih banyak daripada yang lainnya, maka jumlah yang lebih besar harus ditentukan ke kanal A.
- Sistem akan beroperasi dalam mode kanal ganda yang berkinerja lebih tinggi jika memori kapasitas memori SODIMM pada Kanal A sama dengan kapasitas memori SODIMM pada kanal B.
- Dalam mode apapun, kecepatan operasi maksimal ditentukan oleh SODIMM yang paling lambat dalam sistem tersebut.

#### <span id="page-44-0"></span>**Memasang SODIMM**

Terdapat dua soket memori pada papan sistem. Untuk melepas atau memasang modul memori:

- **1.** Lepaskan semua media yang dapat dilepas, seperti disk optik atau drive flash USB, dari komputer.
- **2.** Matikan komputer dengan benar melalui sistem operasi, kemudian matikan perangkat eksternal apapun.
- **3.** Lepaskan kabel daya AC dari stopkontak AC dan lepaskan perangkat eksternal lainnya.
- **PERHATIAN:** Anda harus melepaskan kabel daya AC dan menunggu selama sekitar 30 detik agar arus tidak mengalir sebelum memasang atau melepaskan modul memori. Apapun status daya komputer, modul memori akan selalu dialiri tegangan listrik selama komputer tersambung ke stopkontak AC yang berfungsi. Memasang atau melepaskan modul memori sewaktu tegangan mengalir dapat menyebabkan kerusakan permanen pada modul memori atau papan sistem.
- **4.** Keluarkan/lepaskan perangkat keamanan apapun yang menghalangi Anda membuka komputer.
- **5.** Telungkupkan komputer dengan layar menghadap ke-bawah pada permukaan yang datar dan lembut. HP menyarankan untuk meletakkan selimut, handuk, atau kain lembut lain untuk melindungi bezel dan permukaan layar dari goresan atau kerusakan lain.
- **6.** Lepaskan penutup port belakang.

Lihat [Melepaskan penutup port belakang pada hal. 24.](#page-31-0)

**7.** Putuskan sambungan kabel yang terhubung ke komputer.

Lihat [Memutuskan sambungan kabel pada hal. 24](#page-31-0).

**8.** Lepaskan dudukan.

Lihat [Memasang dan melepaskan dudukan pada hal. 15](#page-22-0).

**9.** Jika model komputer Anda ProOne 400, gunakan obeng pipih atau obeng Torx untuk memutar sekrup panel akses seperempat putaran ke kiri untuk melepas panel akses.

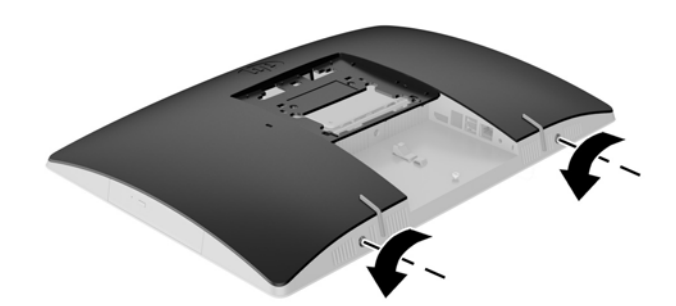

**10.** Geser pengait panel akses agar saling bertemu (1).

**11.** Angkat panel akses hingga terlepas dari komputer (2).

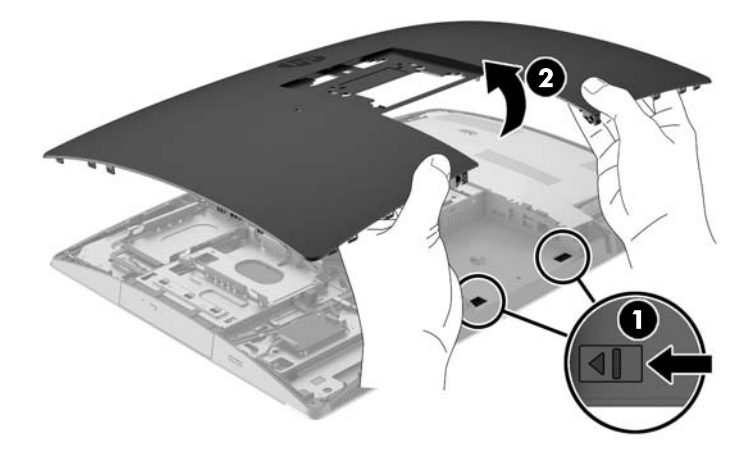

**12.** Jika model komputer Anda ProOne 400, lepaskan 4 sekrup yang menahan pelindung gangguan elektromagnetik (EMI) ke sasis.

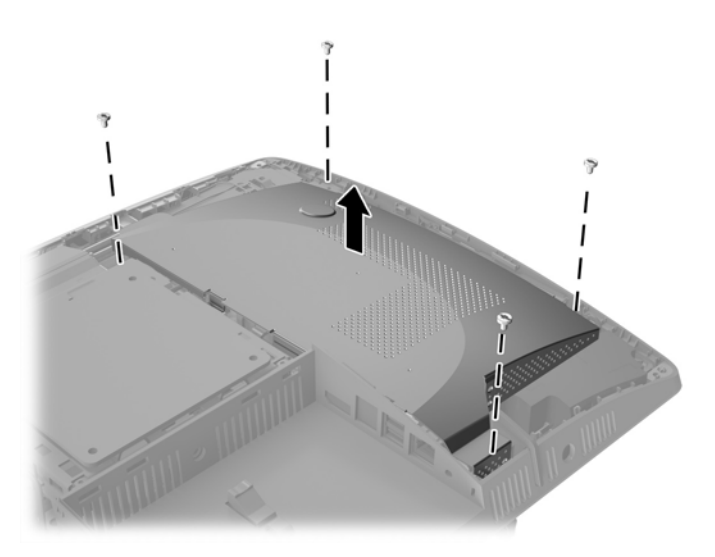

**13.** Dorong kait pelindung EMI ke arah tengah komputer (1) untuk melepaskan pelindung EMI, dan kemudian angkat penutup tersebut terlepas dari komputer (2).

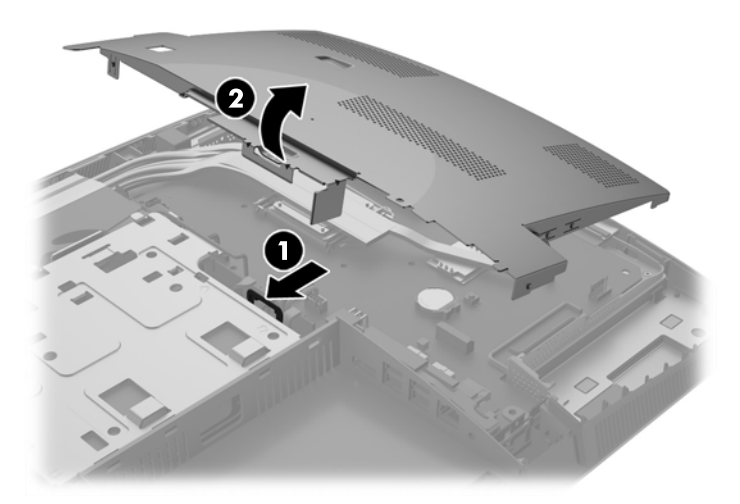

**14.** Untuk melepaskan modul memori, tekan keluar kedua kait pada setiap sisi SODIMM (1), lalu tarik SODIMM keluar dari soket (2).

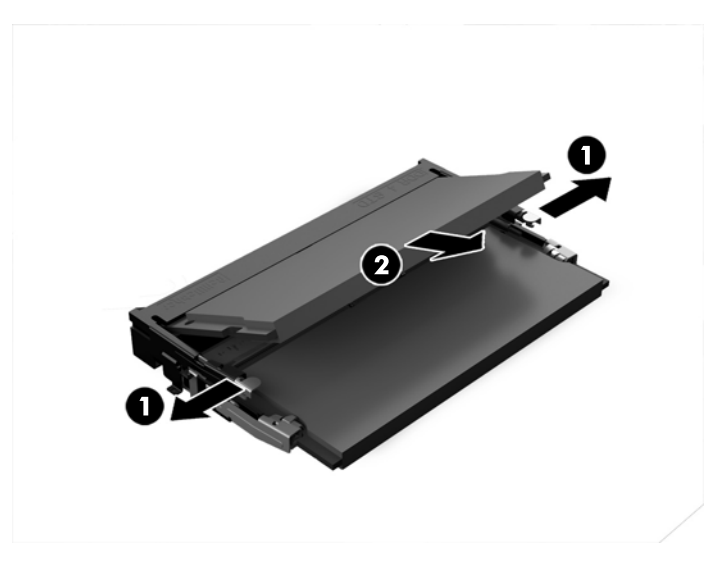

**15.** Untuk memasang modul memori, dorong SODIMM ke dalam soket dengan kemiringan kurang lebih 30° (1), kemudian tekan SODIMM ke bawah (2) sehingga kait terkunci pada tempatnya.

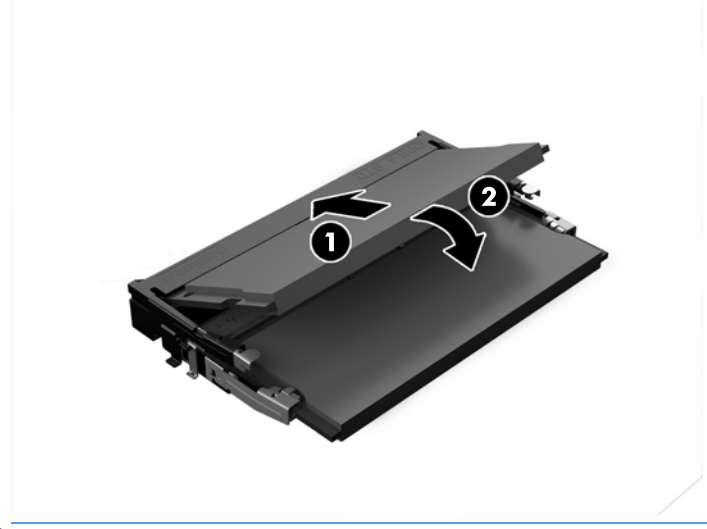

- **TATATAN:** Modul memori hanya dapat dipasang melalui satu cara. Sesuaikan takik pada modul dengan tab pada soket memori.
- **16.** Pastikan bahwa kabel-kabel di sekitar pelindung EMI tidak menghalangi dan tidak akan terjepit oleh pelindung EMI.

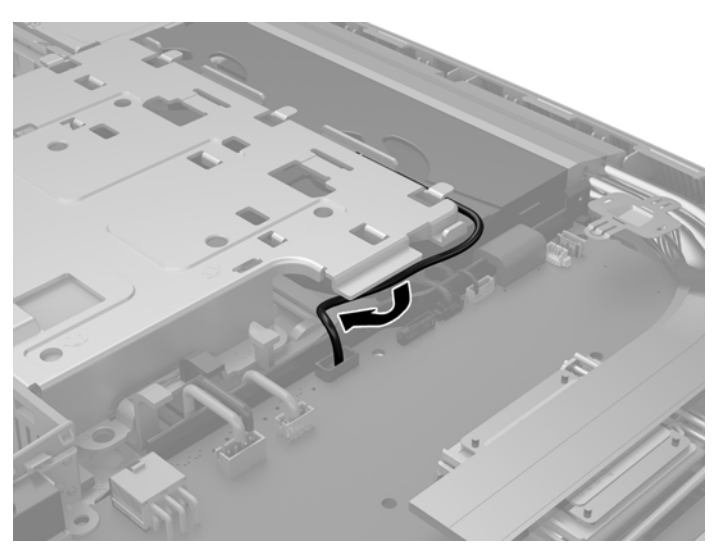

**17.** Hubungkan ke tiga tab di sisi kanan pelindung EMI dengan slot pada komputer (1), lalu tekan sisi kiri penutup tersebut ke bawah sampai kait terkunci (2).

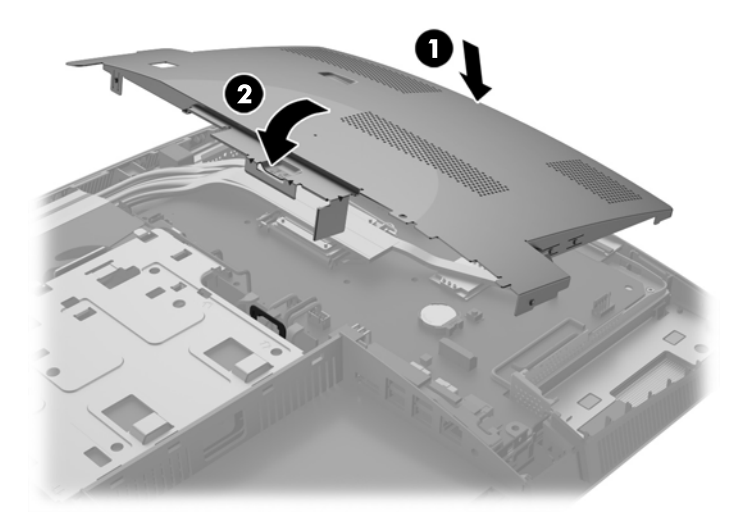

**18.** Jika model komputer Anda ProOne 400, pasang 4 sekrup untuk mengencangkan pelindung EMI ke sasis.

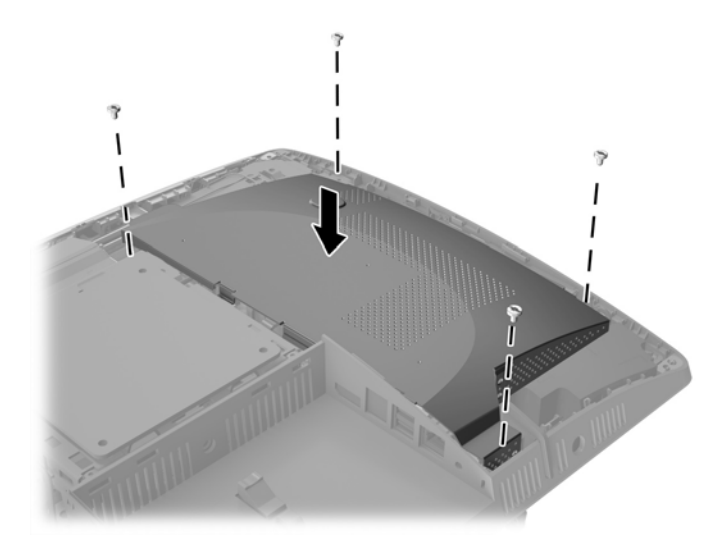

**19.** Untuk memasang panel akses, sejajarkan kaitan dengan slot pada kompartemen port belakang. Letakkan panel akses (1) dan tekan tab di sekitar semua sisi panel hingga terpasang pada tempatnya. **20.** Dorong pengait ke arah samping komputer untuk mengunci panel akses pada tempatnya (2).

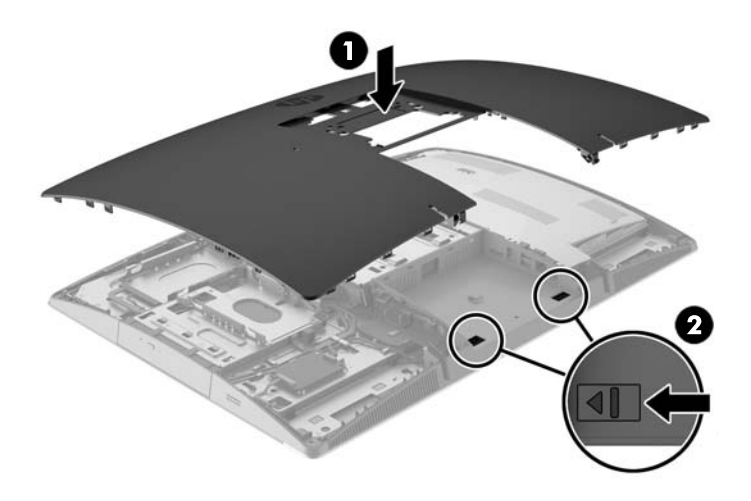

**21.** Jika model komputer Anda ProOne 400, gunakan obeng pipih atau obeng Torx memutar sekrup panel akses seperempat putaran ke kanan untuk mengunci panel akses.

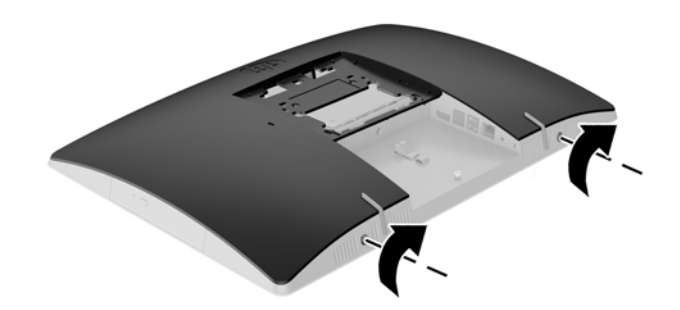

**22.** Pasang dudukan.

Lihat [Memasang dan melepaskan dudukan pada hal. 15](#page-22-0).

**23.** Hubungkan semua kabel ke komputer.

Lihat [Menghubungkan kabel pada hal. 21.](#page-28-0)

**24.** Pasang penutup port belakang.

Lihat [Memasang penutup port belakang pada hal. 25](#page-32-0).

- **25.** Kunci perangkat keamanan yang dikeluarkan saat panel akses dilepas.
- **26.** Letakkan komputer dalam posisi berdiri.
- **27.** Sambungkan kabel daya AC ke stopkontak AC.
- **28.** Nyalakan komputer. Komputer akan secara otomatis mengenali memori tambahan tersebut ketika dihidupkan.

### <span id="page-50-0"></span>**Mengganti Baterai RTC**

Baterai RTC terletak pada papan sistem di sisi kanan bawah kipas. Baterai yang disertakan bersama komputer menyediakan daya bagi jam waktu-nyata. Bila mengganti baterai, gunakan baterai yang setara dengan baterai asli yang terpasang pada komputer. Komputer dilengkapi baterai sel koin lithium 3 V.

**PERINGATAN!** Komputer berisi baterai internal lithium mangan dioksida. Jika baterai tidak ditangani dengan benar berisiko menimbulkan kebakaran dan luka bakar. Untuk mengurangi risiko cedera:

Jangan coba mengisi ulang baterai.

Hindari paparan terhadap suhu yang lebih tinggi dari 60°C (140°F).

Jangan bongkar, pukul, tusuk, hubungkan kontak luarnya, atau buang ke dalam api atau air.

Ganti baterai hanya dengan komponen pengganti HP yang ditujukan untuk produk ini.

**A PERHATIAN:** Sebelum mengganti baterai, sangat penting agar dibuat cadangan pengaturan CMOS komputer. Saat baterai dilepaskan atau dipasang kembali, pengaturan CMOS akan terhapus.

Listrik statis dapat merusak komponen elektronik pada komputer atau pada perangkat opsional. Sebelum memulai prosedur ini, pastikan tidak ada muatan listrik statik pada diri Anda dengan menyentuh sebentar benda logam yang terhubung ke lantai.

**EX CATATAN:** Masa pakai baterai lithium dapat diperpanjang dengan menancapkan komputer ke stopkontak AC di dining yang aktif. Baterai lithium hanya digunakan bila komputer TIDAK terhubung ke stopkontak AC.

HP menyarankan agar pelanggan mendaur ulang perangkat keras elektronik, kartrid cetak asli HP, dan baterai isi ulang. Untuk informasi lebih lanjut tentang program daur ulang, kunjungi [http://www.hp.com/](http://www.hp.com/recycle) [recycle](http://www.hp.com/recycle).

- **1.** Lepaskan semua media yang dapat dilepas, seperti disk optik atau drive flash USB, dari komputer.
- **2.** Matikan komputer dengan benar dari sistem operasi, lalu matikan semua perangkat eksternal.
- **3.** Lepaskan kabel daya AC dari stopkontak AC dan lepaskan perangkat eksternal lainnya.
- **4.** Lepaskan/buka semua perangkat pengaman yang menghalangi Anda untuk membuka komputer.
- **5.** Telungkupkan komputer dengan layar menghadap ke-bawah pada permukaan yang datar dan lembut. HP menyarankan untuk meletakkan selimut, handuk, atau kain lembut lain untuk melindungi bezel dan permukaan layar dari goresan atau kerusakan lain.
- **6.** Lepaskan penutup port belakang.

Lihat [Melepaskan penutup port belakang pada hal. 24.](#page-31-0)

**7.** Putuskan sambungan kabel yang terhubung ke komputer.

Lihat [Memutuskan sambungan kabel pada hal. 24](#page-31-0).

**8.** Lepaskan dudukan.

Lihat [Memasang dan melepaskan dudukan pada hal. 15](#page-22-0).

**9.** Jika model komputer Anda ProOne 400, gunakan obeng pipih atau obeng Torx untuk memutar sekrup panel akses seperempat putaran ke kiri untuk melepas panel akses.

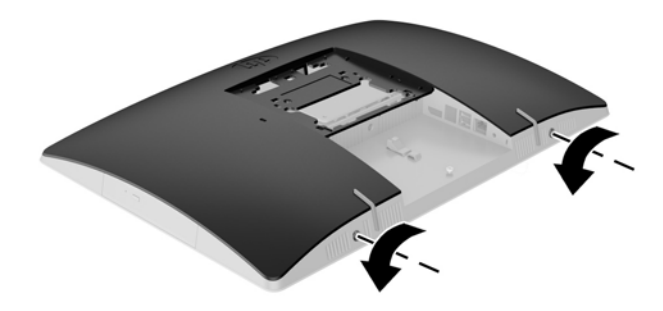

- **10.** Geser pengait panel akses agar saling bertemu (1).
- **11.** Angkat panel akses hingga terlepas dari komputer (2).

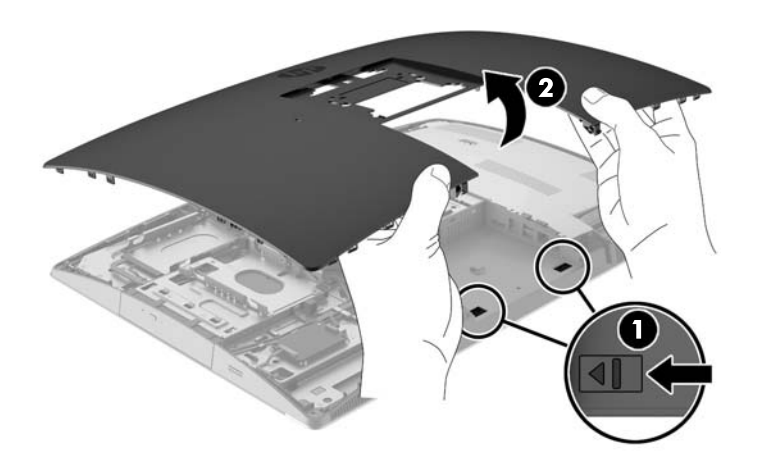

**12.** Jika model komputer Anda ProOne 400, lepaskan ke 4 sekrup yang mengencangkan pelindung EMI ke sasis.

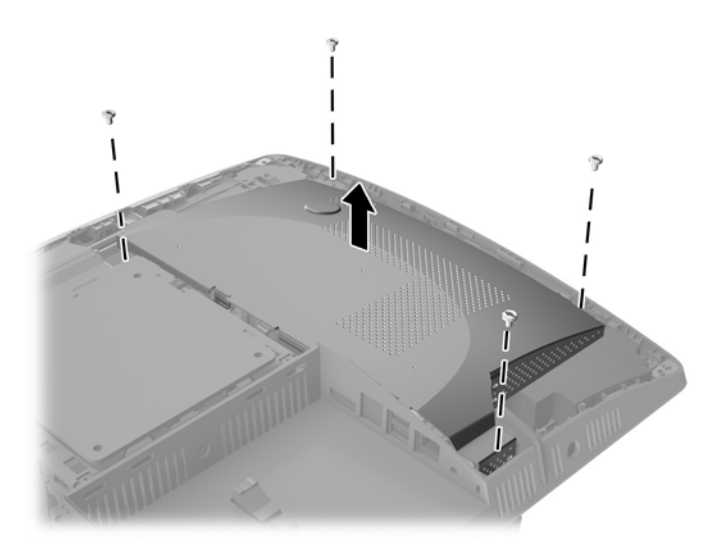

**13.** Dorong kait pelindung EMI ke arah tengah komputer (1) untuk melepaskan pelindung EMI, dan kemudian angkat penutup tersebut terlepas dari komputer (2).

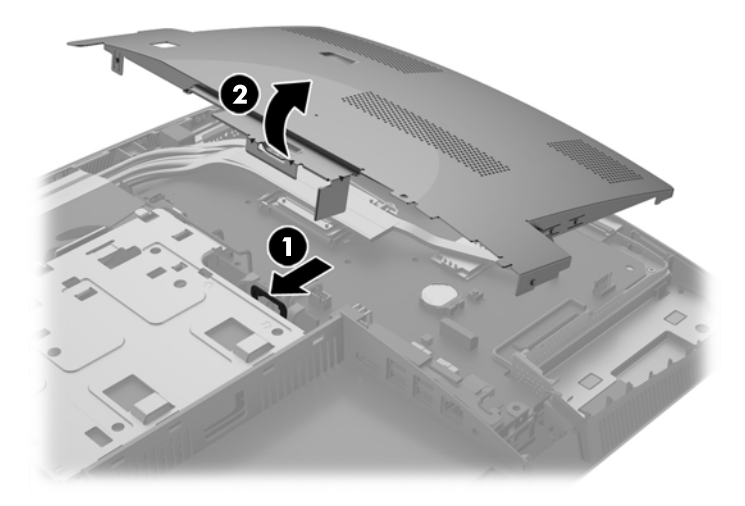

**14.** Untuk melepaskan baterai dari slotnya, tekan penjepit logam yang menonjol keluar dari tepi baterai. Bila baterai terlepas, angkatlah (1).

**15.** Untuk memasukkan baterai baru, masukkan salah satu tepi baterai pengganti ke bawah pinggiran tempat baterai dengan sisi positif menghadap ke atas. Tekan tepi yang lain sampai penjepit mengunci tepi baterai yang lain (2).

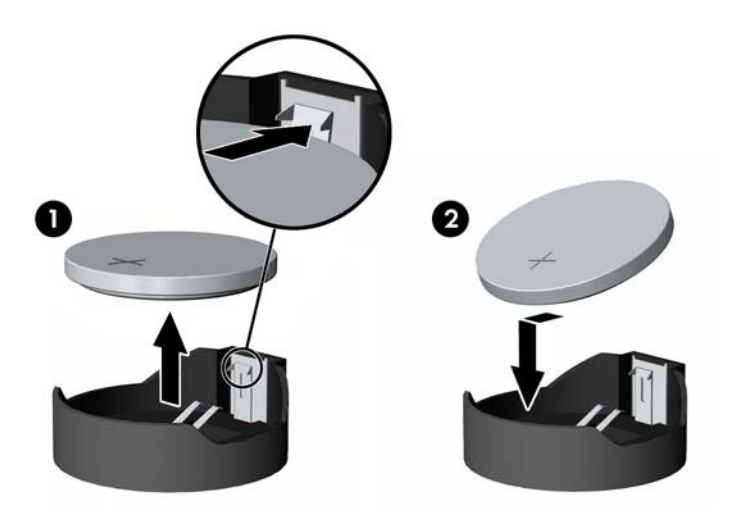

**16.** Pastikan bahwa kabel-kabel di sekitar pelindung gangguan elektromagnetik tidak menghalangi dan tidak dapat terjepit oleh EMI pelindung.

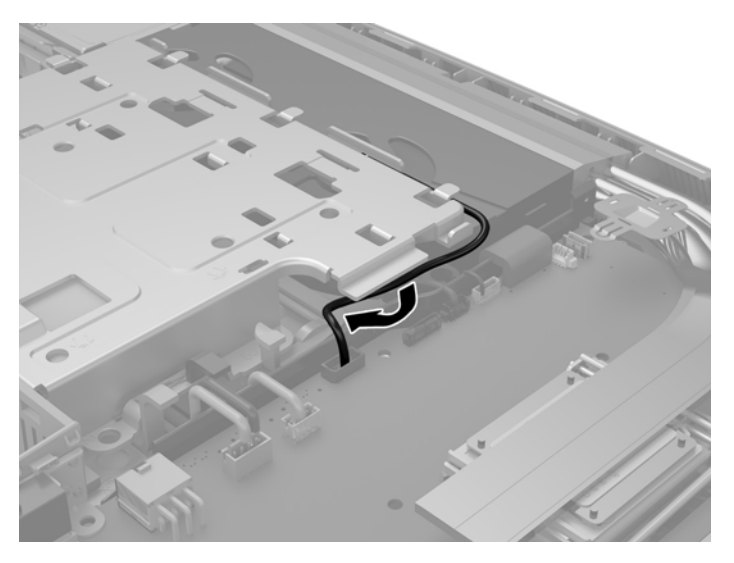

**17.** Hubungkan ke tiga tab di sisi kanan pelindung EMI dengan slot pada komputer (1), lalu tekan sisi kiri penutup tersebut ke bawah sampai kait terkunci (2).

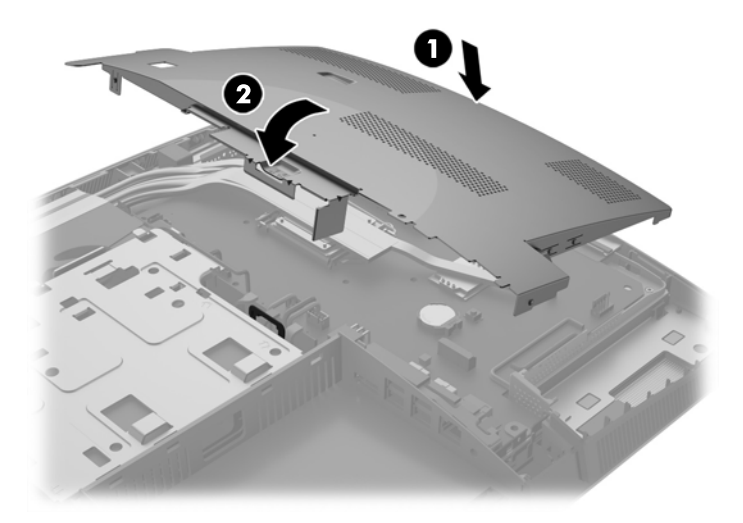

**18.** Jika model komputer Anda ProOne 400, pasang 4 sekrup untuk mengencangkan pelindung EMI ke sasis.

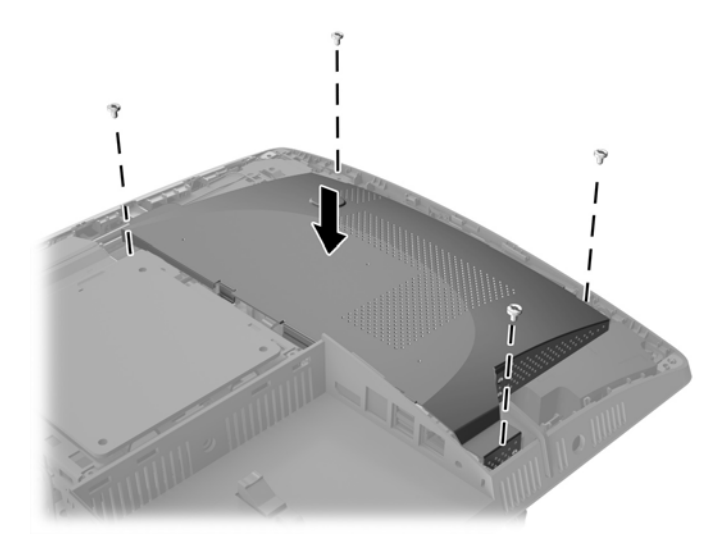

**19.** Untuk memasang panel akses, sejajarkan kaitan dengan slot pada kompartemen port belakang. Letakkan panel akses (1) dan tekan tab di sekitar semua sisi panel hingga terpasang pada tempatnya. **20.** Dorong pengait ke arah samping komputer untuk mengunci panel akses pada tempatnya (2).

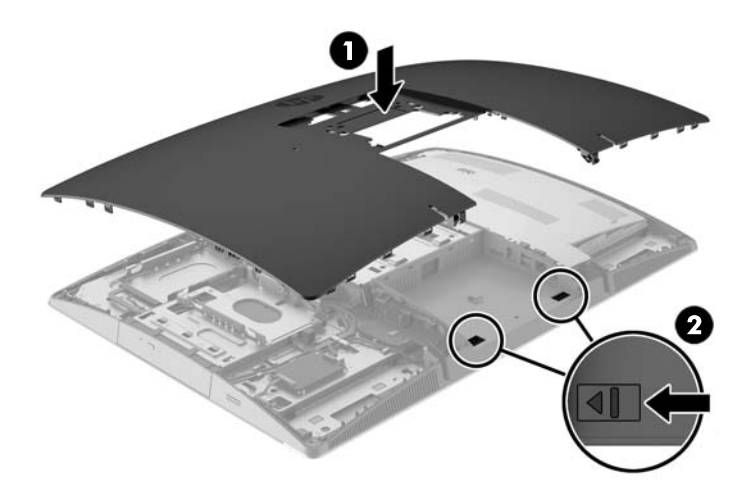

**21.** Jika model komputer Anda ProOne 400, gunakan obeng pipih atau obeng Torx memutar sekrup panel akses seperempat putaran ke kanan untuk mengunci panel akses.

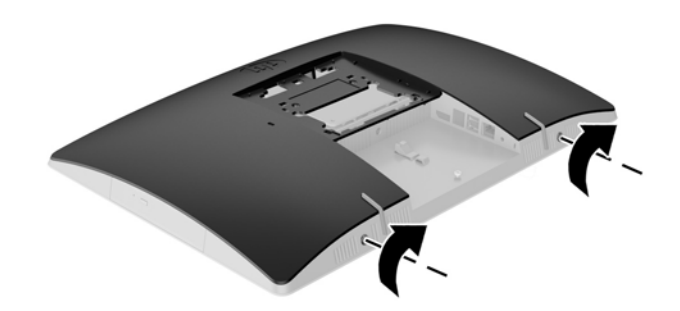

**22.** Pasang dudukan.

Lihat [Memasang dan melepaskan dudukan pada hal. 15](#page-22-0).

- **23.** Hubungkan semua kabel ke komputer. Lihat [Menghubungkan kabel pada hal. 21.](#page-28-0)
- **24.** Pasang penutup port belakang. Lihat [Memasang penutup port belakang pada hal. 25](#page-32-0).
- **25.** Kunci perangkat keamanan yang dikeluarkan saat panel akses dilepas.
- **26.** Letakkan komputer dalam posisi berdiri.
- **27.** Sambungkan kabel daya AC ke stopkontak AC.
- <span id="page-56-0"></span>**28.** Nyalakan komputer.
- **29.** Atur ulang tanggal dan waktu, sandi, dan pengaturan sistem khusus lainnya menggunakan Computer Setup.

### **Mengganti drive**

#### **Mengganti drive hard disk**

Drive hard disk terletak di sisi kiri komputer.

Satu drive hard disk (HDD) primer 2,5 inci terpasang pada komputer. Beberapa model mungkin memiliki HDD sekunder 2,5 inci yang dipasang di atas ODD (drive disk optik).

#### **Melepaskan drive hard disk 2,5 inci**

- **1.** Lepaskan semua media yang dapat dilepas, seperti disk optik atau drive flash USB, dari komputer.
- **2.** Matikan komputer dengan benar melalui sistem operasi, kemudian matikan perangkat eksternal apapun.
- **3.** Lepaskan kabel daya AC dari stopkontak AC dan lepaskan perangkat eksternal lainnya.
- **A PERHATIAN:** Apapun status daya komputer, papan sistem akan selalu dialiri tegangan selama sistem tersambung ke stopkontak AC yang berfungsi. Anda harus melepaskan kabel daya AC untuk menghindari kerusakan pada komponen internal komputer.
- **4.** Telungkupkan komputer dengan layar menghadap ke-bawah pada permukaan yang datar dan lembut. HP menyarankan untuk meletakkan selimut, handuk, atau kain lembut lain untuk melindungi bezel dan permukaan layar dari goresan atau kerusakan lain.
- **5.** Keluarkan/lepaskan perangkat keamanan apapun yang menghalangi Anda membuka komputer.
- **6.** Lepaskan penutup port belakang.

Lihat [Melepaskan penutup port belakang pada hal. 24.](#page-31-0)

**7.** Putuskan sambungan kabel yang terhubung ke komputer.

Lihat [Memutuskan sambungan kabel pada hal. 24](#page-31-0).

**8.** Lepaskan dudukan.

Lihat [Memasang dan melepaskan dudukan pada hal. 15](#page-22-0).

**9.** Jika model komputer Anda ProOne 400, gunakan obeng pipih atau obeng Torx untuk memutar sekrup panel akses seperempat putaran ke kiri untuk melepas panel akses.

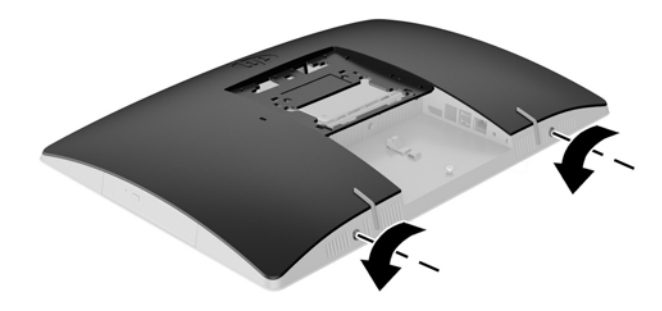

- **10.** Geser pengait panel akses agar saling bertemu (1).
- **11.** Angkat panel akses hingga terlepas dari komputer (2).

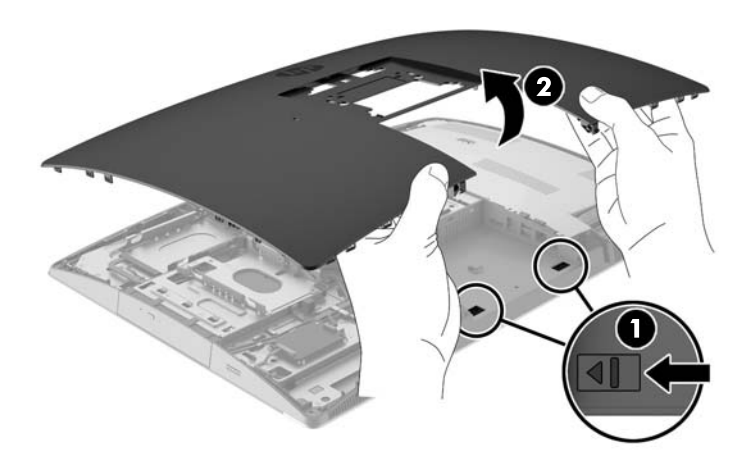

- **12.** Lepaskan sambungan kabel daya dan kabel data dari HDD.
- **13.** Tarik kait sangkar HDD dari HDD 2,5 inci untuk melepas drive (1).

<span id="page-58-0"></span>**14.** Geser HDD ke arah pengait dan angkat HDD dari sangkar drive (2).

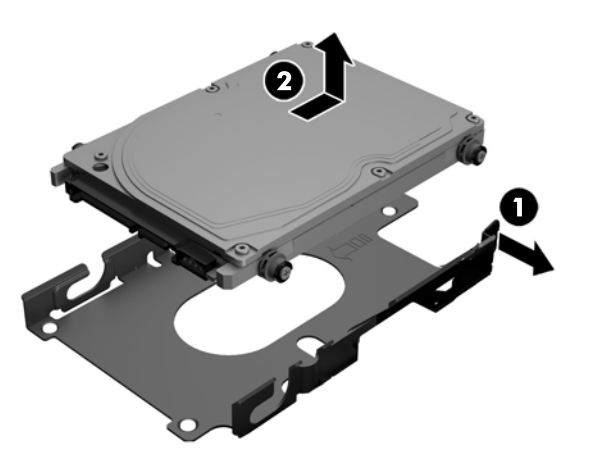

**15.** Lepaskan keempat sekrup pemasangan dari HDD 2,5 inci. Pastikan untuk mengumpulkan sekrup pada satu tempat yang sama dengan karet grommet berwarna biru untuk memasang drive pengganti.

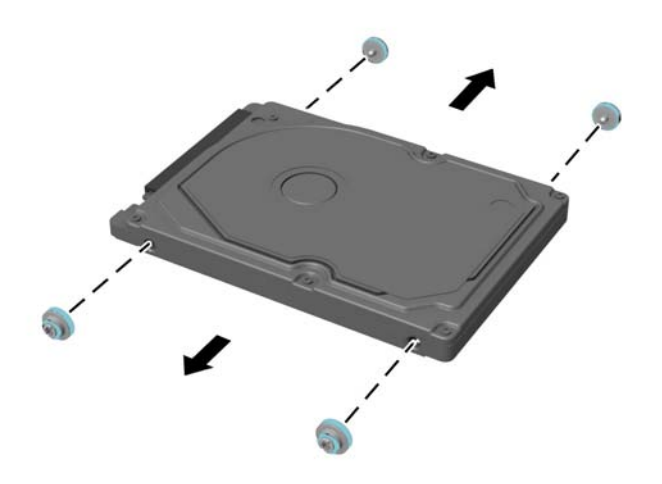

Untuk petunjuk pemasangan HDD, lihat Memasang drive hard disk 2,5 inci pada hal. 51.

#### **Memasang drive hard disk 2,5 inci**

**1.** Kencangkan keempat sekrup pemasangan dengan grommet pada HDD 2,5 inci.

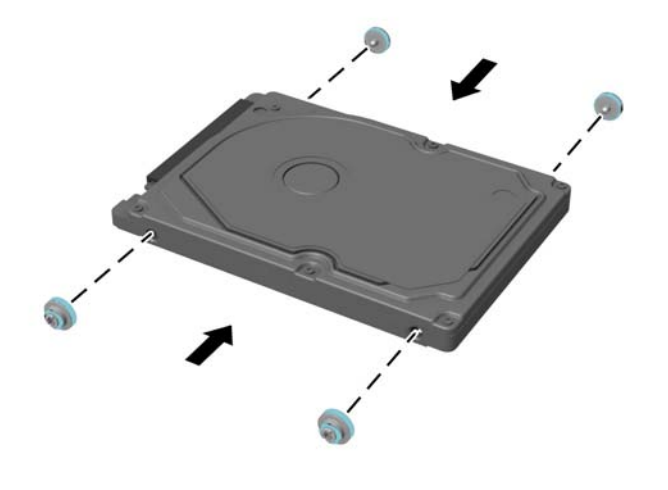

- **2.** Letakkan drive 2,5 inci di atas sangkar drive dengan konektor menghadap kabel daya dan kabel data di sebelah sangkar drive.
- **3.** Letakkan HDD 2,5 inci ke dalam sangkar drive dan geser ke arah kabel sampai sangkar terpasang di tempatnya.

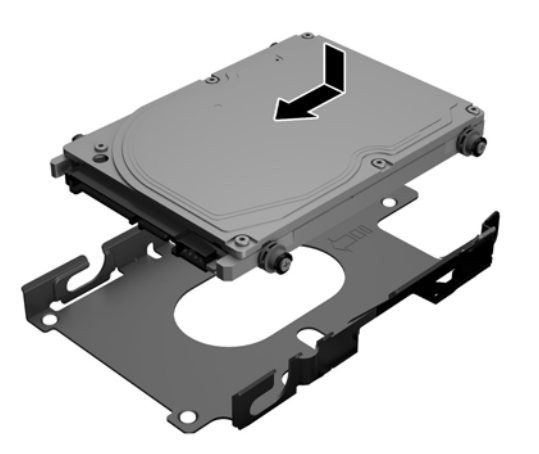

- **4.** Hubungkan kabel daya dan kabel data ke HDD.
- **5.** Untuk memasang panel akses, sejajarkan kaitan dengan slot pada kompartemen port belakang. Letakkan panel akses (1) dan tekan tab di sekitar semua sisi panel hingga terpasang pada tempatnya.

**6.** Dorong pengait ke arah samping komputer untuk mengunci panel akses pada tempatnya (2).

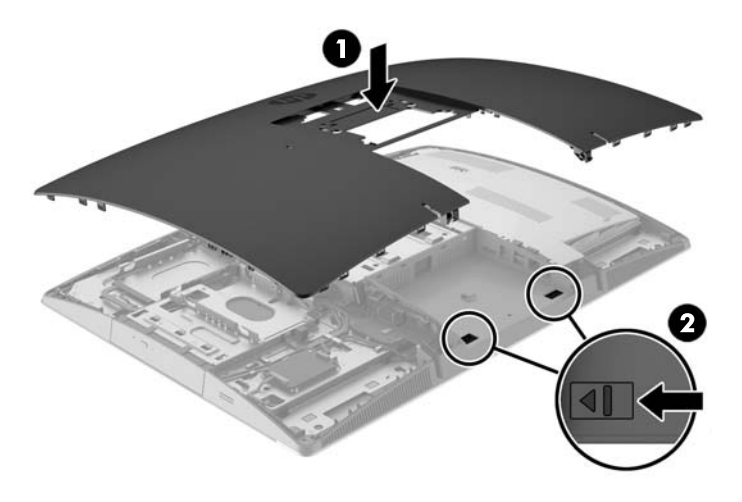

**7.** Jika model komputer Anda ProOne 400, gunakan obeng pipih atau obeng Torx memutar sekrup panel akses seperempat putaran ke kanan untuk mengunci panel akses.

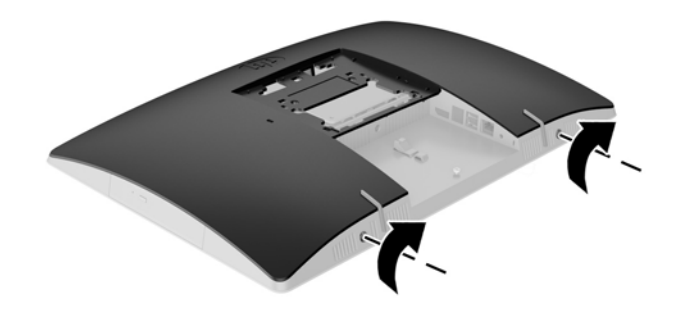

**8.** Pasang dudukan.

Lihat [Memasang dan melepaskan dudukan pada hal. 15](#page-22-0).

- **9.** Hubungkan semua kabel ke komputer. Lihat [Menghubungkan kabel pada hal. 21.](#page-28-0)
- **10.** Pasang penutup port belakang.

Lihat [Memasang penutup port belakang pada hal. 25](#page-32-0).

- **11.** Kunci perangkat keamanan yang dikeluarkan saat panel akses dilepas.
- **12.** Letakkan komputer dalam posisi berdiri.
- **13.** Sambungkan kabel daya AC ke stopkontak AC.
- **14.** Nyalakan komputer.

#### <span id="page-61-0"></span>**Memasang kembali drive disk optik**

ODD terletak di atas HDD pada sisi kiri komputer (bila dilihat dari belakang).

- **1.** Lepaskan semua media yang dapat dilepas, seperti disk optik atau drive flash USB, dari komputer.
- **2.** Matikan komputer dengan benar melalui sistem operasi, kemudian matikan perangkat eksternal apapun.
- **3.** Lepaskan kabel daya AC dari stopkontak AC dan lepaskan perangkat eksternal lainnya.

**A PERHATIAN:** Apapun status daya komputer, papan sistem akan selalu dialiri tegangan selama sistem tersambung ke stopkontak AC yang berfungsi. Anda harus melepaskan kabel daya AC untuk menghindari kerusakan pada komponen internal komputer.

- **4.** Keluarkan/lepaskan perangkat keamanan apapun yang menghalangi Anda membuka komputer.
- **5.** Telungkupkan komputer dengan layar menghadap ke-bawah pada permukaan yang datar dan lembut. HP menyarankan untuk meletakkan selimut, handuk, atau kain lembut lain untuk melindungi bezel dan permukaan layar dari goresan atau kerusakan lain.
- **6.** Lepaskan penutup port belakang.

Lihat [Melepaskan penutup port belakang pada hal. 24.](#page-31-0)

**7.** Putuskan sambungan kabel yang terhubung ke komputer.

Lihat [Memutuskan sambungan kabel pada hal. 24](#page-31-0).

**8.** Lepaskan dudukan.

Lihat [Memasang dan melepaskan dudukan pada hal. 15](#page-22-0).

**9.** Jika model komputer Anda ProOne 400, gunakan obeng pipih atau obeng Torx untuk memutar sekrup panel akses seperempat putaran ke kiri untuk melepas panel akses.

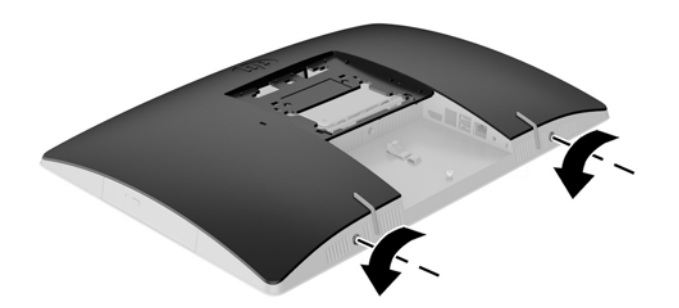

**10.** Geser pengait panel akses agar saling bertemu (1).

**11.** Angkat panel akses hingga terlepas dari komputer (2).

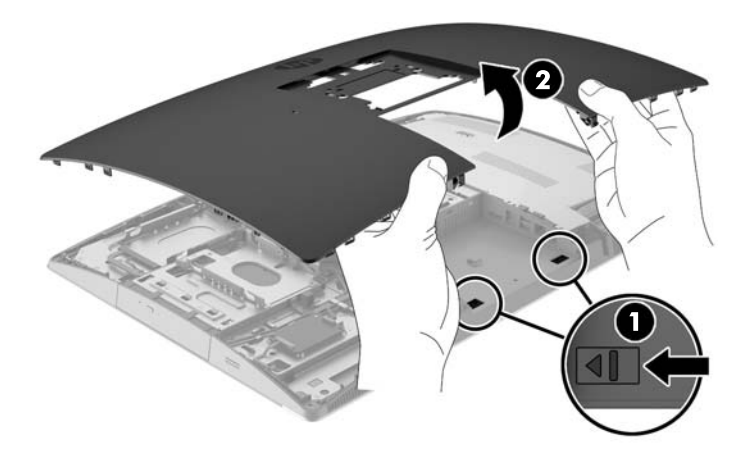

**12.** Tekan dan tahan tab (1) saat mendorong pengait () di bagian belakang penutup ODD dan geser drive (3) keluar dari sasis.

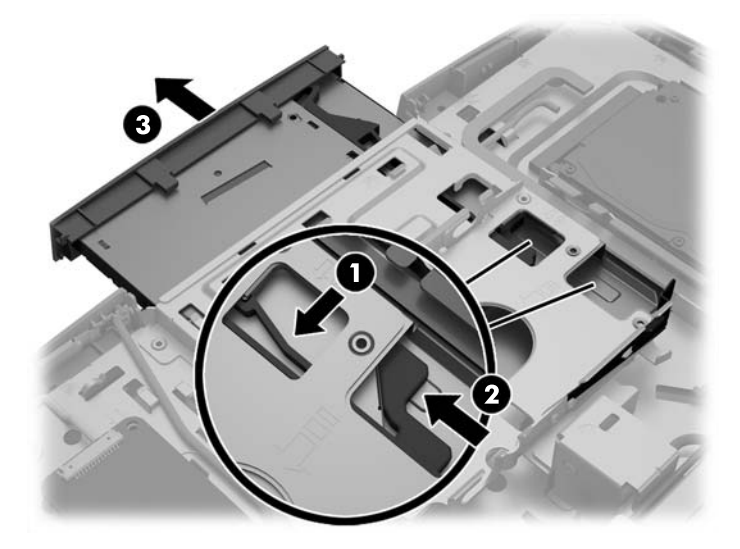

**13.** Tarik kait hingga terlepas dari ODD.

**14.** Sejajar ke tiga jarum pada kait pelepas dengan lubang pada ODD yang baru dan tekan pengait dengan kuat ke drive yang baru.

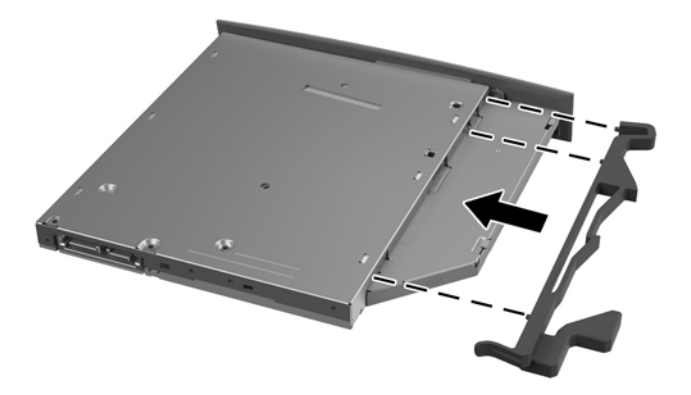

- **EY CATATAN:** Anda harus menggunakan kembali pengait yang dilepaskan dari ODD lama.
- **15.** Sejajarkan ODD yang baru dengan lubang di bagian samping komputer. Tekan drive dengan kuat hingga masuk pada tempatnya.
	- *CATATAN:* ODD hanya dapat dipasang melalui satu cara.

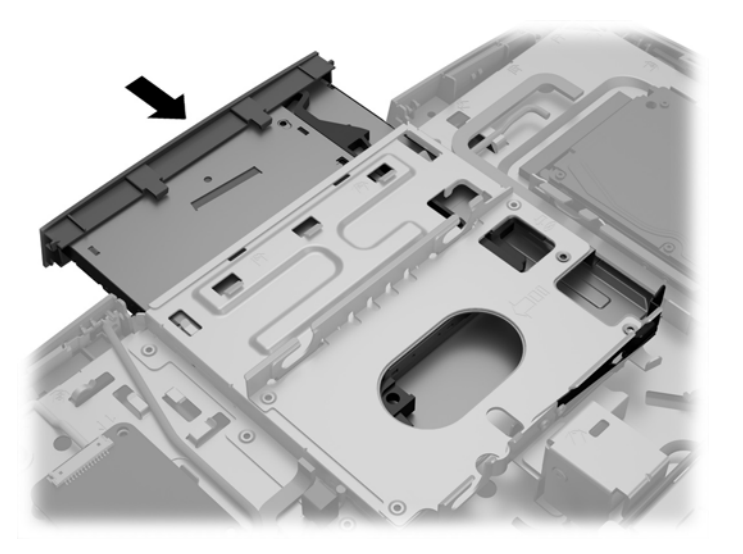

**16.** Untuk memasang panel akses, sejajarkan kaitan dengan slot pada kompartemen port belakang. Letakkan panel akses (1) dan tekan tab di sekitar semua sisi panel hingga terpasang pada tempatnya. **17.** Dorong pengait ke arah samping komputer untuk mengunci panel akses pada tempatnya (2).

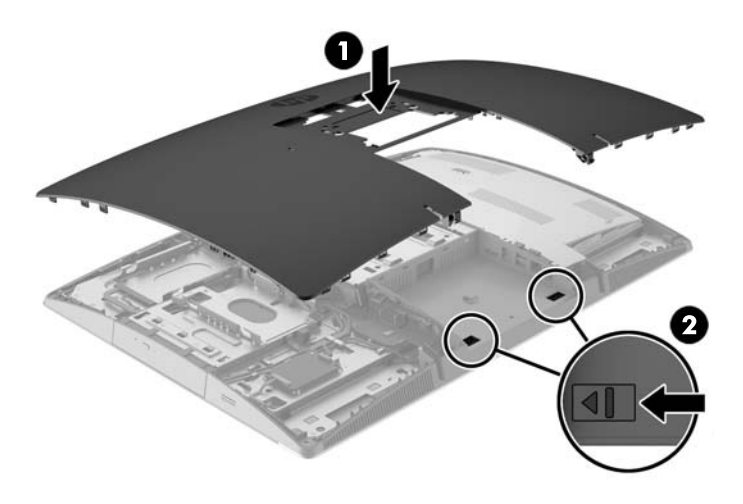

**18.** Jika model komputer Anda ProOne 400, gunakan obeng pipih atau obeng Torx memutar sekrup panel akses seperempat putaran ke kanan untuk mengunci panel akses.

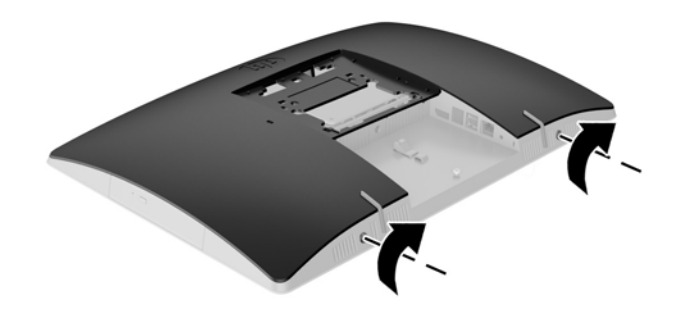

**19.** Pasang dudukan.

Lihat [Memasang dan melepaskan dudukan pada hal. 15](#page-22-0).

**20.** Hubungkan semua kabel ke komputer.

Lihat [Menghubungkan kabel pada hal. 21.](#page-28-0)

**21.** Pasang penutup port belakang.

Lihat [Memasang penutup port belakang pada hal. 25](#page-32-0).

- **22.** Kunci perangkat keamanan yang dikeluarkan saat panel akses dilepas.
- **23.** Letakkan komputer dalam posisi berdiri.
- **24.** Sambungkan kabel daya AC ke stopkontak AC.
- **25.** Nyalakan komputer.

# <span id="page-65-0"></span>**A Pelepasan muatan listrik statik**

Pelepasan muatan listrik statis dari jari atau konduktor lain dapat merusak papan sistem atau perangkat sensitif statis lainnya. Jenis kerusakan ini dapat mengurangi perkiraan masa pakai perangkat.

## **Mencegah kerusakan akibat listrik statik**

Untuk mencegah kerusakan listrik statis, lakukan tindakan pencegahan berikut:

- Hindari menyentuhnya dengan mengangkut dan menyimpan produk dalam wadah anti-statis.
- Simpan komponen yang sensitif statis dalam wadahnya hingga tiba di workstation bebas statis.
- Letakkan komponen di permukaan yang diarde sebelum mengeluarkan dari kemasannya.
- Hindari menyentuh, pin, kabel, atau untai listrik.
- Selalu terapkan arde yang baik sewaktu menyentuh komponen atau rakitan yang peka-statis.

### **Metode arde**

Ada beberapa metode pengardean. Gunakan salah satu atau beberapa metode berikut ini bila menangani atau memasang komponen peka-elektrostatis:

- Gunakan tali pergelangan yang dihubungkan oleh kabel yang diarde ke workstation atau rangka komputer yang diarde. Tali pergelangan adalah kabel fleksibel dengan tahanan minimal 1 megohm +/- 10 persen pada kabel arde. Untuk menyediakan arde yang baik, kenakan tali pergelangan yang menempel pada kulit Anda.
- Gunakan tali tumit, tali jari kaki, atau tali sepatu boot di workstation berdiri. Kenakan tali pergelangan pada kedua telapak kaki bila berdiri pada lantai konduktif atau alas lantai yang menyerap listrik statis.
- Gunakan alat bantu servis lapangan yang menghantarkan listrik.
- Gunakan kit servis lapangan dengan alas kerja yang menyerap listrik statis.

Jika Anda tidak memiliki peralatan yang disarankan untuk penerapan arde yang baik, hubungi agen, penyalur, atau pusat servis HP resmi.

**TATAN:** Untuk informasi lebih lanjut tentang listrik statis, hubungi agen, penyalur, atau pusat servis HP resmi.

# <span id="page-66-0"></span>**B Panduan pengoperasian komputer, pemeliharaan rutin, dan persiapan pengiriman**

### **Panduan pengoperasian komputer dan pemeliharaan rutin**

Untuk melakukan pemasangan serta pemeliharaan komputer dengan benar, ikuti panduan berikut:

- Jauhkan komputer dari kelembaban ekstrim, sinar matahari langsung, serta suhu panas dan dingin yang ekstrim.
- Letakkan komputer pada permukaan yang rata dan stabil. Pastikan terdapat jarak 10,2 cm (4 inci) pada semua sisi komputer yang berventilasi agar tersedia aliran udara yang diperlukan.
- Jangan halangi aliran udara ke komputer dengan menghambat ventilasi atau lubang udara.
- Jangan pernah operasikan komputer dengan panel samping terbuka.
- Jangan letakkan komputer berdekatan satu sama lain karena akan saling menerima udara panas dan udara resirkulasi yang dihasilkan masing-masing.
- Jika komputer dioperasikan di dalam tempat tertutup, harus tersedia lubang ventilasi masuk dan keluar di tempat tertutup tersebut, dan panduan pengoperasian di atas tetap berlaku.
- Jauhkan cairan dari komputer dan keyboard.
- Jangan tutup slot ventilasi dengan jenis benda apapun.
- Instal atau aktifkan fungsi manajemen daya pada sistem operasi atau perangkat lunak lain termasuk mode tidur.
- Ketika membersihkan komputer matikan daya yang menuju komputer dan cabut kabel daya AC sebelum melakukan pekerjaan berikut:
	- Seka bagian luar komputer dengan kain lembut, yang sedikit dibasahi. Penggunaan produk pembersih dapat mengubah warna atau merusak lapisan permukaan.
	- Jangan gunakan cairan pembersih yang mengandung zat berbahan dasar minyak tanah, seperti thinner, maupun zat yang mudah menguap untuk membersihkan layar atau kabinet. Zat kimia tersebut dapat merusak komputer.
	- Seka layar dengan kain antistatik yang kering, lembut, dan bersih. Untuk keadaan yang sulit dibersihkan, gunakan campuran 50/50 air dan alkohol isopropil. Semprotkan pembersih pada kain lalu gunakan kain yang lembap untuk mengusap perlahan permukaan layar. Jangan semprotkan atau tuangkan cairan pembersih langsung ke permukaan layar. Cairan tersebut dapat menyerap ke bagian belakang sehingga merusak komponen elektroniknya.
	- Sesekali bersihkan ventilasi udara di semua sisi komputer yang dilengkapi ventilasi. Kotoran, debu, dan benda asing lainnya dapat menutup ventilasi dan menghambat aliran udara.

### **Tindakan pencegahan untuk drive disk optik**

Pastikan Anda mematuhi panduan berikut sewaktu mengoperasikan atau membersihkan ODD.

- <span id="page-67-0"></span>● Jangan pindahkan drive saat pengoperasian berlangsung. Tindakan ini dapat menyebabkan gangguan fungsi saat proses membaca berlangsung.
- Hindarkan drive dari perubahan suhu yang mendadak, karena dapat mengakibatkan pengembunan di bagian dalam unit. Jika suhu berubah secara mendadak sewaktu drive aktif, tunggu minimal selama 1 jam sebelum mematikan daya. Jika Anda langsung mengoperasikan unit, unit tersebut dapat mengalami gangguan fungsi sewaktu membaca.
- Jangan letakkan drive di tempat yang memiliki kelembaban tinggi, suhu yang ekstrem, getaran mekanis, atau sinar matahari langsung.

**A PERHATIAN:** Jika benda atau cairan apapun masuk ke dalam drive, segera lepaskan konektor komputer, kemudian bawa ke penyedia layanan resmi HP untuk diperiksa.

### **Persiapan pengiriman**

Ikuti petunjuk ini bila mempersiapkan komputer untuk dikirim:

**1.** Salin file HDD pada media optik atau drive USB eksternal untuk cadangan. Pastikan media cadangan tidak terkena gelombang listrik atau magnetik sewaktu disimpan atau dibawa.

*<sup>2</sup> CATATAN:* HDD akan terkunci secara otomatis bila daya sistem dimatikan.

- **2.** Keluarkan dan simpan semua media yang dapat dilepas.
- **3.** Matikan komputer dan perangkat eksternal.
- **4.** Putuskan sambungan kabel daya AC dari stopkontak AC, kemudian dari komputer.
- **5.** Lepaskan komponen sistem dan perangkat eksternal dari catu daya, lalu dari komputer.
- **The CATATAN:** Pastikan semua papan dipasang dengan benar dan kencang pada slot papan sebelum mengirim komputer.
- **6.** Masukkan komponen sistem dan perangkat eksternal di kotak kemasan aslinya atau kemasan yang serupa. Isi dengan bahan pengiriman secukupnya agar terlindungi.

# <span id="page-68-0"></span>**C Aksesibilitas**

HP merancang, memproduksi, dan memasarkan produk dan layanan yang dapat digunakan oleh siapa saja, termasuk seseorang dengan disabilitas, baik secara terpisah atau dengan perangkat bantu yang sesuai.

## **Teknologi bantu yang didukung**

Produk HP mendukung berbagai sistem operasi teknologi bantu dan dapat dikonfigurasikan untuk bekerja dengan tambahan teknologi bantu. Gunakan fitur Cari pada perangkat Anda untuk mencari informasi lebih lanjut tentang fitur-fitur bantu.

**<sup>2</sup> CATATAN:** Untuk informasi lebih lanjut tentang produk teknologi bantu tertentu, hubungi dukungan pelanggan untuk produk tersebut.

## **Menghubungi dukungan**

Kami secara berkesinambungan menyempurnakan aksesibilitas produk dan layanan dan selalu menanti umpan balik dari pengguna. Jika Anda mendapat masalah dengan produk atau ingin memberi tahu kami tentang fitur aksesibilitas yang telah membantu Anda, silakan hubungi kami di (888) 259-5707, Senin sampai Jumat, jam 6.00 hingga 21.00 Waktu Pegunungan (Mountain Time). Jika Anda tuli atau menderita gangguan pendengaran dan menggunakan VRS/TRS/WebCapTel, dan Anda memerlukan bantuan teknis atau ada pertanyaan tentang aksesibilitas, hubungi kami di (877) 656-7058, Senin sampai Jumat, jam 6.00 hingga 21.00 Waktu Pegunungan (Mountain Time).

# <span id="page-69-0"></span>**Indeks**

#### **Simbol/Numerik**

#### **A**

Adaptor video DisplayPort, menyambungkan [23](#page-30-0) aksesibilitas [61](#page-68-0)

#### **D**

daya diputuskan [24](#page-31-0) drive 2,5 inci, melepaskan [49](#page-56-0) 2,5 inci, menginstal [51](#page-58-0) disk optik, mengganti [54](#page-61-0) drive disk optik memasang kembali [54](#page-61-0) tindakan [59](#page-66-0) drive hard disk 2,5 inci [49](#page-56-0) 2,5 inci, melepaskan [49](#page-56-0) 2,5 inci, menginstal [51](#page-58-0) solid state [49](#page-56-0) terenkripsi sendiri [49](#page-56-0) dudukan [15](#page-22-0) dengan ketinggian yang dapat diatur, melepas [18](#page-25-0) dengan ketinggian yang dapat diatur, memasang [17](#page-24-0) kuda-kuda, melepas [19](#page-26-0) kuda-kuda, memasang [18](#page-25-0) sandaran miring, melepas [16](#page-23-0) sandaran miring, memasang [15](#page-22-0)

#### **E**

EliteOne 705 [4](#page-11-0) EliteOne 800 [1](#page-8-0)

#### **F**

fitur ikhtisar [1](#page-8-0) keyboard [13](#page-20-0)

#### **I**

informasi tambahan [34](#page-41-0)

#### **J**

ienis drive hard disk [49](#page-56-0)

#### **K**

kabel [21](#page-28-0) diputuskan [24](#page-31-0) kunci [30](#page-37-0) terhubungkan [21](#page-28-0) kabel daya diputuskan [24](#page-31-0) terhubungkan [21](#page-28-0) keamanan penutup port belakang [24](#page-31-0) keyboard fitur [13](#page-20-0) melepas baterai [35](#page-42-0) menyinkronkan nirkabel [31](#page-38-0) komponen belakang, 400 [12](#page-19-0) belakang, 600 [9](#page-16-0) belakang, 705 [6](#page-13-0) belakang, 800 [3](#page-10-0) depan, 400 [10](#page-17-0) depan, 600 [7](#page-14-0) depan, 705 [4](#page-11-0) depan, 800 [1](#page-8-0) internal, 400 [13](#page-20-0) internal, 600 [10](#page-17-0) internal, 705 [7](#page-14-0) internal, 800 [4](#page-11-0) samping, 400 [11](#page-18-0) samping, 600 [8](#page-15-0) samping, 705 [5](#page-12-0) samping, 800 [2](#page-9-0) komponen belakang 400 [12](#page-19-0) 600 [9](#page-16-0) 705 [6](#page-13-0) 800 [3](#page-10-0) Komponen belakang EliteOne 705 [6](#page-13-0)

#### **L**

label layanan [14](#page-21-0) nomor seri [14](#page-21-0) Sertifikat Keaslian [14](#page-21-0) Sertifikat Keaslian Microsoft [14](#page-21-0) label Sertifikat Keaslian Microsoft [14](#page-21-0)

lokasi label [14](#page-21-0) Lubang pemasangan VESA [20](#page-27-0)

#### **M**

melepas baterai [43](#page-50-0) melepaskan drive disk optik [54](#page-61-0) dudukan dengan ketinggian yang dapat diatur [18](#page-25-0) dudukan kuda-kuda [19](#page-26-0) dudukan sandaran miring [16](#page-23-0) hard disk drive 2,5 inci [49](#page-56-0) memasang baterai [43](#page-50-0) drive disk optik [54](#page-61-0) dudukan dengan ketinggian yang dapat diatur [17](#page-24-0) dudukan kuda-kuda [18](#page-25-0) dudukan sandaran miring [15](#page-22-0) memori [37](#page-44-0) monitor [23](#page-30-0) memasang komputer [20](#page-27-0) memori maksimum [36](#page-43-0) melepaskan [37](#page-44-0) memasang [37](#page-44-0) memutuskan sambungan kabel [24](#page-31-0) kabel daya [24](#page-31-0) mengatur dudukan dengan ketinggian yang dapat diatur [27](#page-34-0) menghubungkan kabel [21](#page-28-0) kabel daya [21](#page-28-0) monitor [23](#page-30-0) menginstal drive hard disk 2,5 inci [51](#page-58-0) menyinkronkan mouse dan keyboard nirkabel [31](#page-38-0) metode arde [58](#page-65-0) mouse melepas baterai [35](#page-42-0) menyinkronkan nirkabel [31](#page-38-0)

#### **N**

nama dan nomor produk, komputer [14](#page-21-0) nomor seri [14](#page-21-0)

#### **P**

panduan pemasangan [34](#page-41-0) panduan pengoperasian komputer [59](#page-66-0) panduan ventilasi [59](#page-66-0) pelepasan elektrostatis, mencegah kerusakan [58](#page-65-0) pemutaran [27](#page-34-0) pengaturan dudukan kuda-kuda [29](#page-36-0) dudukan sandaran miring [26](#page-33-0) penggantian drive hard disk [49](#page-56-0) penggantian baterai [43](#page-50-0) penutup port [24](#page-31-0) melepas [24](#page-31-0) memasang [25](#page-32-0) penutup port belakang [24](#page-31-0) melepas [24](#page-31-0) memasang [25](#page-32-0) peringatan [34](#page-41-0) persiapan pengiriman [60](#page-67-0) power (daya) memutus sambungan [31](#page-38-0) menyambungkan [30](#page-37-0) ProOne 400 [10](#page-17-0) ProOne 600 [7](#page-14-0)

#### **S**

sambungan monitor [23](#page-30-0) slot memori [36](#page-43-0) SODIMM identifikasi [36](#page-43-0) lokasi [36](#page-43-0) spesifikasi memori [36](#page-43-0) memori SODIMM [36](#page-43-0) SODIMM [36](#page-43-0) spesifikasi, memori [36](#page-43-0)

#### **T**

tipe drive [49](#page-56-0) tutup pengaman port belakang, melepaskan [24](#page-31-0) pengaman port belakang, memasang [25](#page-32-0)